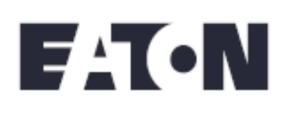

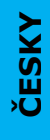

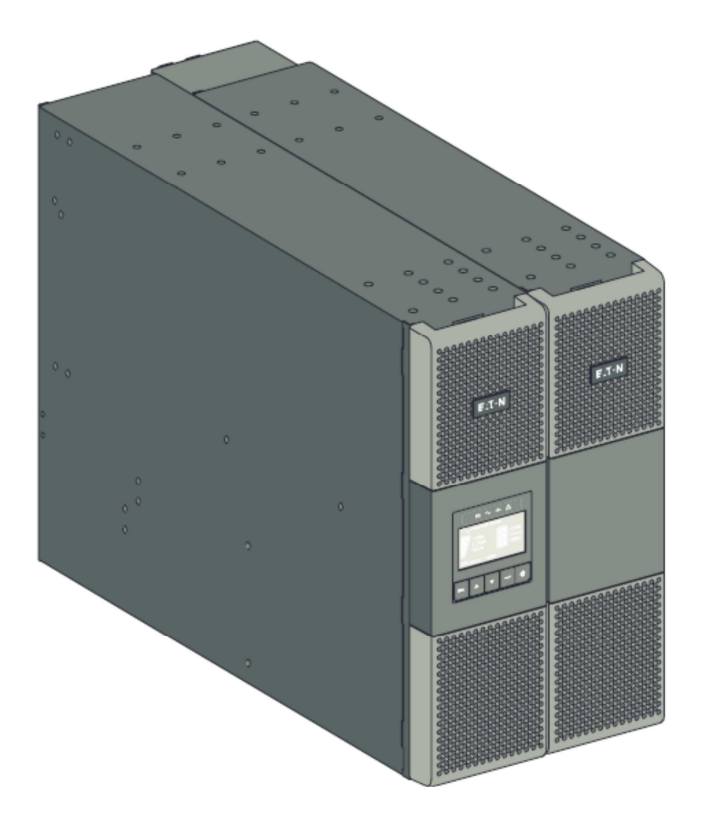

**9SX 8000 9SX 11000 9PX 8000 9PX 11000 9SX EBM 240V 9PX EBM 240V** 

**Instalační a uživatelská příručka** 

Copyright © 2012 EATON Všechna práva vyhrazena

### **TYTO POKYNY ULOŽTE PRO DALŠÍ POUŽITÍ. Tato příručka obsahuje důležité pokyny, které je třeba respektovat při instalaci a údržbě UPS a baterií.**

U UPS modelů 9SX a 9PX popsaných v této příručce se předpokládá, že budou instalovány v prostředí s rozsahem teplot  $0 - 40^{\circ}$ C, bez přítomnosti vodivých nečistot.

Zařízení byla testována a bylo shledáno, že vyhovují omezením pro digitální zařízení Třídy A podle Článku 15 předpisů FCC. Tato omezení jsou navržena s ohledem na zajištění rozumné ochrany před škodlivým rušením, jsou-li zařízení provozována v průmyslovém prostředí. Zařízení produkují, používají a mohou vyzařovat elektromagnetickou energii na rádiových kmitočtech, a pokud by nebyla instalována a používána v souladu s pokyny v této příručce, mohla by způsobit škodlivé rušení radiokomunikací. Provoz těchto zařízení v obytných zónách škodlivé rušení pravděpodobně vyvolá, a v takovém případě se bude od uživatele vyžadováno toto rušení odstranit na vlastní náklady.

### **Homologace**

- Bezpečnost: ČSN EN 62040-1/Ed.1:2008
- EMC: ČSN EN 62040-2/Ed.2:2006 FCC článek 15 Třída A
- Provedení: ČSN EN 62040-3/Ed.2.0:2011
- ČSN EN 61000-4-2 (EMC): úroveň 3
- ČSN EN 61000-4-3 (Vyzařované pole): úroveň 3
- ČSN EN 61000-4-4 (EFT): úroveň 4
- ČSN EN 61000-4-5 (Rychlé přechodové jevy): úroveň 4
- ČSN EN 61000-4-6 (Elektromagnetické pole): úroveň 3
- ČSN EN 61000-4-8 (Magnetické pole vodičů): úroveň 4

### **Speciální symboly**

Následují příklady symbolů použitých na UPS, nebo jejím příslušenství, jako vaše upozornění na důležité informace.

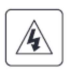

**RIZIKO ÚRAZU ELEKTRICKÝM PROUDEM –** řiďte se varovnými pokyny, které jsou s tímto symbolem spojeny

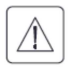

Důležité instrukce, které je třeba dodržovat

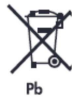

UPS ani její baterie neodhazujte do domovního odpadu. Výrobek obsahuje hermeticky uzavřené olověné akumulátory a při jeho likvidaci je třeba postupovat podle pokynů uvedených v této příručce. Další informace získáte ve svém místním středisku pro recyklaci a opětovné použití nebezpečných odpadů

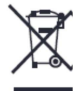

Tento symbol indikuje, že elektrická a elektronická zařízení (WEEE) nesmíte odhazovat do domovního odpadu. Správný postup likvidace vám sdělí vaše místní středisko pro likvidaci nebezpečných odpadů.

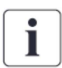

Informace, nápověda

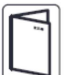

Odvolávka na uživatelskou příručku příslušenství UPS

### **Bezpečnost osob**

- RIZIKO ZPĚTNÉHO PROUDU. Systém je vybaven vlastním napájecím zdrojem (baterií). Při blokaci či výluce UPS odpojte a zkontrolujte, zda v nadřazeném přívodu ani na výstupech není přítomno nebezpečné napětí. Svorkovnice UPS mohou být pod napětím, i když je systém odpojen od AC napájení.
- V systému se vyskytují nebezpečná napětí. Otvírat jej smějí výhradně kvalifikovaní pracovníci servisu.
- Systém musí být správně uzemněn.
- Baterie dodávané se systémem obsahují malá množství toxických materiálů. Aby se předešlo nehodám, je třeba se řídit následujícími pokyny:
	- o Údržbu baterií musí buď přímo vykonávat osoby, obeznámené se zacházením s bateriemi a s potřebnými opatřeními, nebo tyto osoby na údržbu musí dohlížet.
	- o Při výměně baterií je nahrazujte stejným typem a použijte stejný počet baterií, či bloků baterií.
	- o Baterie nevystavujte ohni. Mohou explodovat.
	- o Baterie představují riziko (úraz elektrickým proudem, popáleniny). Zkratový proud může být velmi vysoký.

Opatření při veškeré manipulaci s bateriemi:

- Používejte gumové rukavice a holínky.
- Na horní stranu baterií nepokládejte nástroje ani kovové součástky.
- Před zapojováním, nebo odpojováním svorek baterií odpojte nejprve nabíječ.
- Zkontrolujte, zda baterie není nedopatřením uzemněna. Pokud tomu tak je, od uzemnění ji odpojte. Dotyk se kteroukoli částí uzemněné baterie může mít za následek úraz elektrickým proudem. Pravděpodobnost takovéhoto úrazu může být snížena odpojením uzemnění během instalace a údržby (platí pro zařízení a oddělené nabíječe, které nemají uzemněn napájecí obvod).

### **Bezpečnost produktu**

- Instrukce pro připojení a provoz UPS popsané v této příručce je třeba respektovat ve vyznačeném pořadí. Odpojovače a ochrany proti nadproudu ve střídavých vstupních a výstupních okruzích musí zajistit třetí strana.
- POZOR ke snížení rizika požáru smí být UPS systém připojen pouze na okruh vybavený proudovou ochranou:
	- o 50A pro modely s výkonem 8kVA
	- o 70A pro modely s výkonem 11kVA v souladu s NEC ANSI/NFPA 70 (platí pouze pro instalace v USA).
	- o Nadřazený jistič musí být snadno dostupný. Jednotku UPS musí být možné odpojit od elektrorozvodné sítě odpojením právě tohoto jističe
- Zkontrolujte, zda údaje na typovém štítku odpovídají parametrům vašeho elektrorozvodného systému a skutečné spotřebě všech zařízení, která mají být na systém připojena.
- U zařízení PŘIPOJENÝCH DO ZÁSUVKY je třeba, aby zásuvka byla instalována blízko zařízení a aby byla snadno přístupná.
- Nikdy systém neinstalujte blízko nádrží s kapalinami, nebo v prostředí s nadměrnou vlhkostí.
- Nikdy nedovolte vniknutí cizích předmětů do systému.
- Nikdy nezakrývejte ventilační otvory systému.
- Systém nikdy nevystavujte přímému slunečnímu svitu nebo působení tepelných zdrojů.
- Pokud je systém před instalací skladován, musí to být v suchém prostředí.

### **BEZPEČNOSTNÍ POKYNY**

- Přípustný rozsah skladovacích teplot je -15 $^{\circ}$ C až +60 $^{\circ}$ C.
- Systém není určen pro použití ve výpočetních střediscích, JAK JE DEFINOVÁNO ve standardech pro ochranu zařízení informační technologie ANSI/NFPA 75 (pouze pro instalace v USA).

Pokud je pro splnění požadavků zákona NE potřeba speciální sada baterií, kontaktujte prodejce Eaton.

### **Speciální opatření**

- Při veškeré manipulaci se zařízením jsou vyžadovány minimálně dvě osoby (vybalení, instalace do racku).
- Pokud je UPS ponechána před a po instalaci delší dobu bez napájení, je třeba, aby minimálně jednou za 6 měsíců byla připojena na napájení po dobu 24 hodin (platí pro normální skladovací teplotu nižší než 25°C). Tím se nabije baterie a zabrání se možnému nevratnému poškození.
- Při výměně modulu baterie je nutné, z důvodu zajištění stejných kvalitativních parametrů a bezpečnosti, použít tentýž typ a počet prvků baterie, jako měl původní modul, dodaný s UPS. V případě pochybností neváhejte kontaktovat svého představitele EATON.
- Veškeré opravy a servisní zásahy smí provádět POUZE AUTORIZOVANÍ PRACOVNÍCI. Uvnitř UPS nejsou žádné součástky, jejichž SERVIS BY MOHL PROVÁDĚT UŽIVATEL.

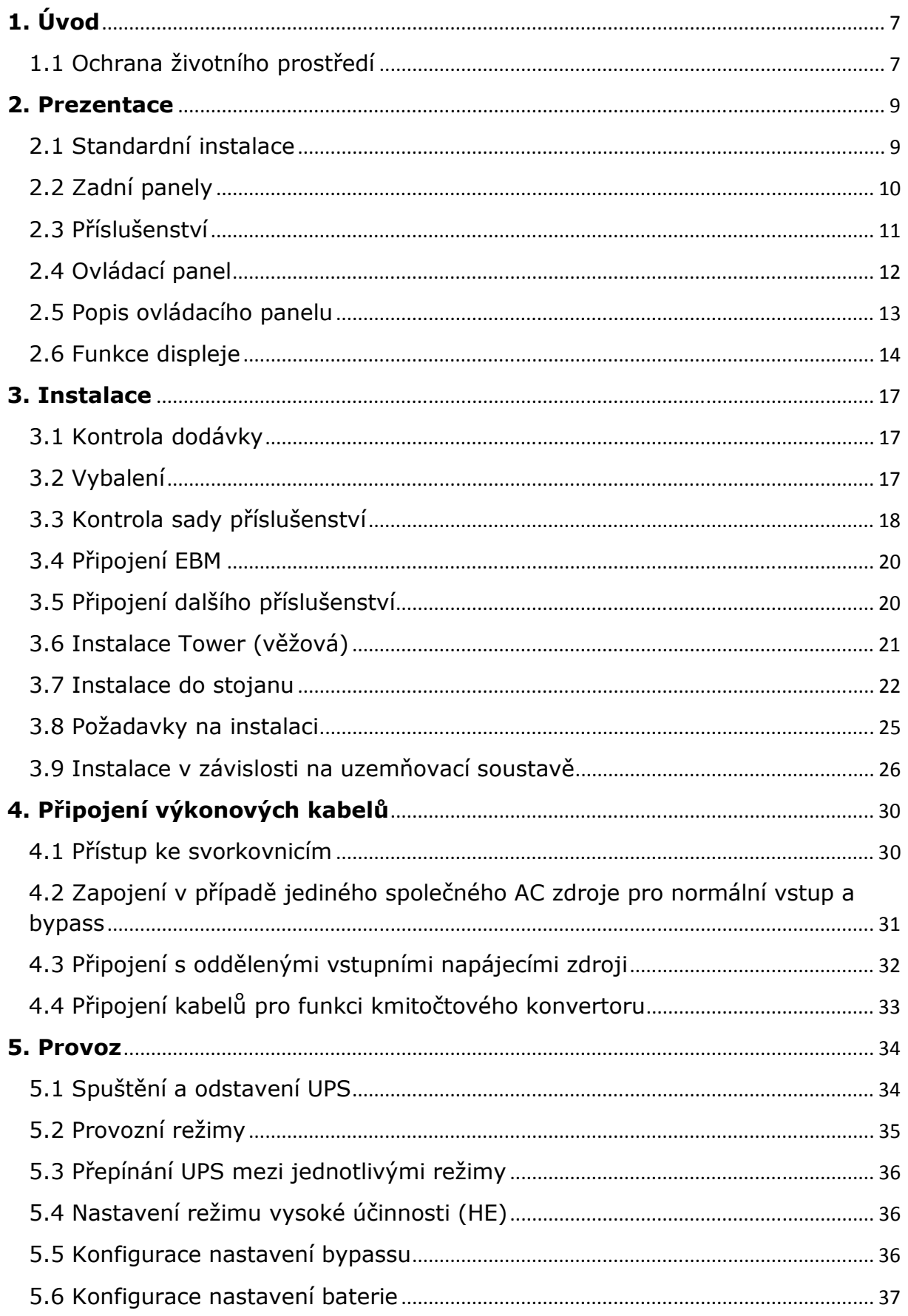

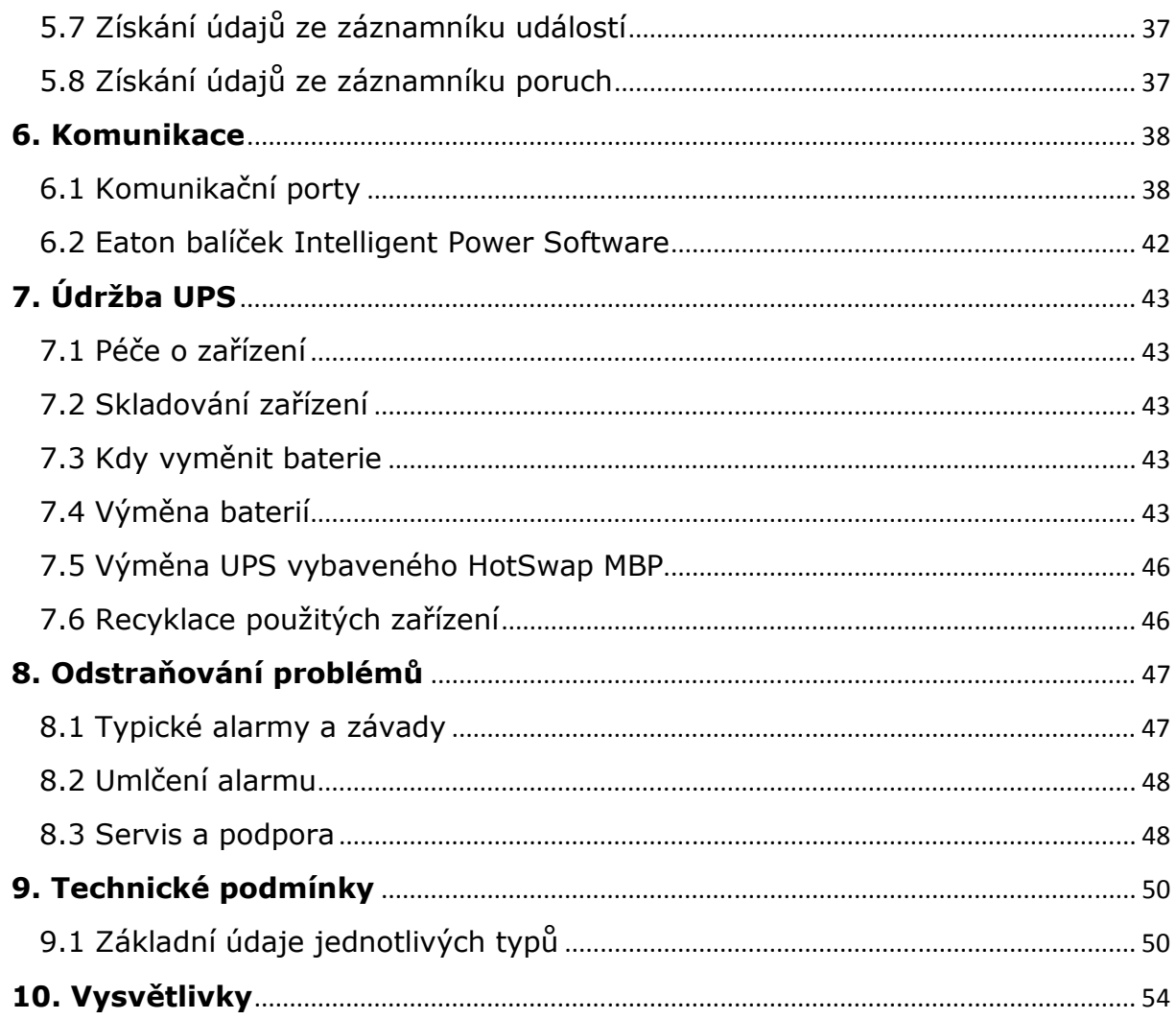

Děkujeme vám, že jste pro ochranu svých zařízení zvolili produkt společnosti EATON.

Řada UPS 9SX a 9PX byla navržena s maximální péčí. Doporučujeme vám, abyste věnovali čas přečtení této příručky a mohli poté plně využít všechny funkce, které vám UPS (systém nepřerušeného napájení) dává k dispozici.

Před instalací 9PX a 9SX si přečtěte brožurku, ve které jsou uvedeny bezpečnostní instrukce. Poté se řiďte touto příručkou.

Veškeré produkty EATON a volitelné možnosti, které dává řada 9SX a 9PX k dispozici zjistíte, navštívíte-li naši internetovou stránku www.eaton.com/powerquality, nebo se obraťte na svého zástupce společnosti EATON.

### **1.1 Ochrana životního prostředí**

Společnost EATON uplatňuje politiku ochrany životního prostředí. Produkty jsou vyvíjeny s ohledem na ekologické principy.

### **Suroviny**

Produkt neobsahuje CFC, HCFC, ani asbest.

### **Obal**

Pro zlepšení likvidace odpadů a usnadnění recyklace oddělte součásti obalu z různých materiálů.

- Použitý karton obsahuje přes 50% recyklovaného kartonu.
- Sáčky a pytle jsou z polyetylénu
- Obalové materiály jsou recyklovatelné a mají na sobě příslušné symboly.  $\bigcirc$

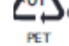

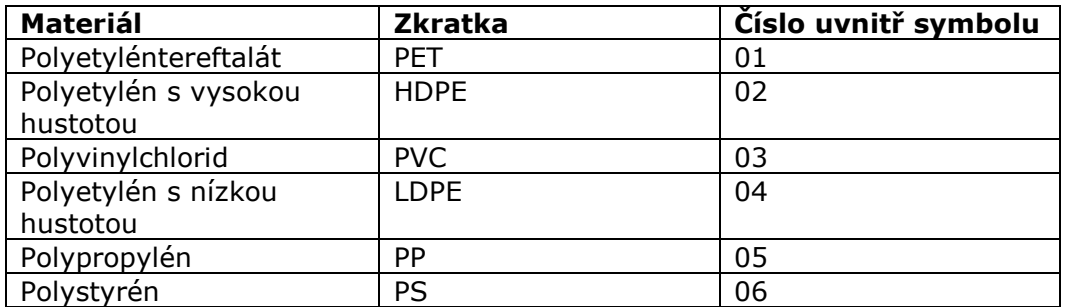

Při likvidaci obalových materiálů se řiďte místními předpisy.

### **Ukončení životnosti**

Společnost EATON zpracovává produkty po ukončení jejich životnosti v souladu s místními předpisy.

Společnost EATON spolupracuje s firmami zabývajícími se sběrem a likvidací produktů na konci jejich životnosti.

### **Výrobek**

Produkt je vyroben z recyklovatelných materiálů. Demontáž a likvidace musí proběhnout v souladu s místními předpisy týkajícími se odpadů.

Po ukončení životnosti je třeba produkt převézt do střediska pro likvidaci elektrotechnických a elektronických odpadů.

### **Baterie**

Výrobek obsahuje olověné akumulátory, které je třeba zpracovat v souladu s platnými místními předpisy týkajícími se olověných baterií. Aby se vyhovělo předpisům z hlediska správné likvidace baterií je možné baterie při likvidaci UPS vyjmout.

UPS (systémy nepřerušeného napájení) EATON® 9SX a 9PX chrání vaše citlivá elektronická zařízení od nejčastějších problémů s napájením z elektrorozvodné sítě, včetně výpadků a poklesů napětí, přepětí, sníženého napětí, rušení na přívodu, vysokonapěťových špiček, kolísání kmitočtu, přechodových jevů při spínání a nelineárního zkreslení.

Výpadky napájení se mohou objevit v nejméně očekávaných okamžicích a kvalita napájení může být nevypočitatelná. Problémy s napájením mohou vyvolat narušení kritických dat, zničit výsledky neuložených pracovních relací a vyvolat poruchy hardwaru – to vše se odrazí ve ztrátě produktivního času a v nákladných opravách.

Pomocí UPS EATON 9SX a 9PX můžete účinky poruch na napájení bezpečně eliminovat a ochránit integritu vašich zařízení. Kvalita provedení a spolehlivost UPS 9SX a 9PX je výjimečná a mezi jejich jedinečné přednosti patří:

- Skutečná online dvojitá konverze s vysokou hustotou výkonu, nezávislost na kmitočtu elektrorozvodné sítě a kompatibilita s motorgenerátory.
- Technologie ABM® používající pokrokovou metodu správy baterií prodlužující jejich životnost, optimalizující dobu dobíjení s varovnou signalizací ukončení efektivní životnosti.
- Volitelný režim činnosti s vysokou účinností (High Efficiency).
- Standardní možnosti komunikace: jeden port RS-232, jeden USB komunikační port a reléové výstupní kontakty.
- Volitelné komunikační karty s rozšířenými komunikačními možnostmi.
- Prodloužená doba zálohování s až dvanácti rozšiřujícími bateriovými moduly (EBM) na jednu UPS.
- Firmware, který jde aktualizovat bez zásahu servisního střediska.
- Dálkové vypnutí a zapnutí pomocí ROO (Remote On/Off) a dálkové odstavení pomocí RPO (Remote Power Off) portů.
- Reference celosvětových agentur.

### **2. Prezentace**

### **2.1 Standardní instalace**

Instalace typu tower

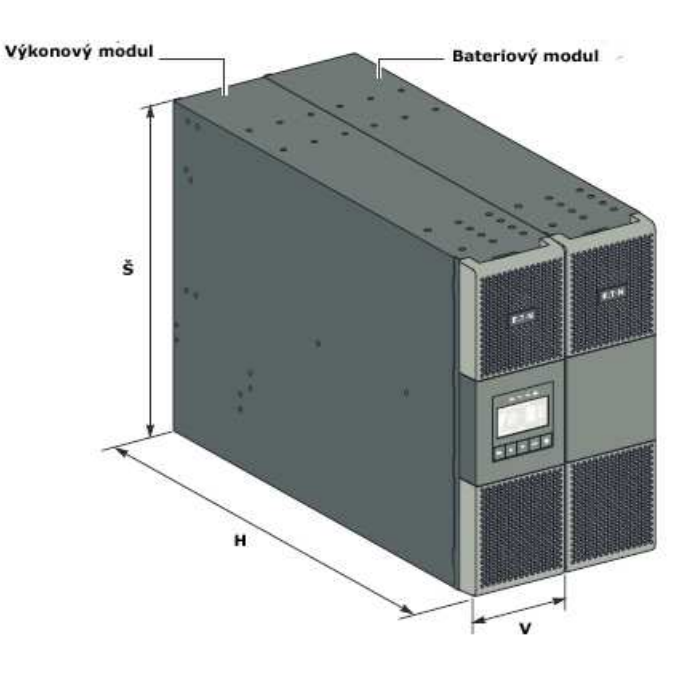

Instalace do datového rozváděče (racku)

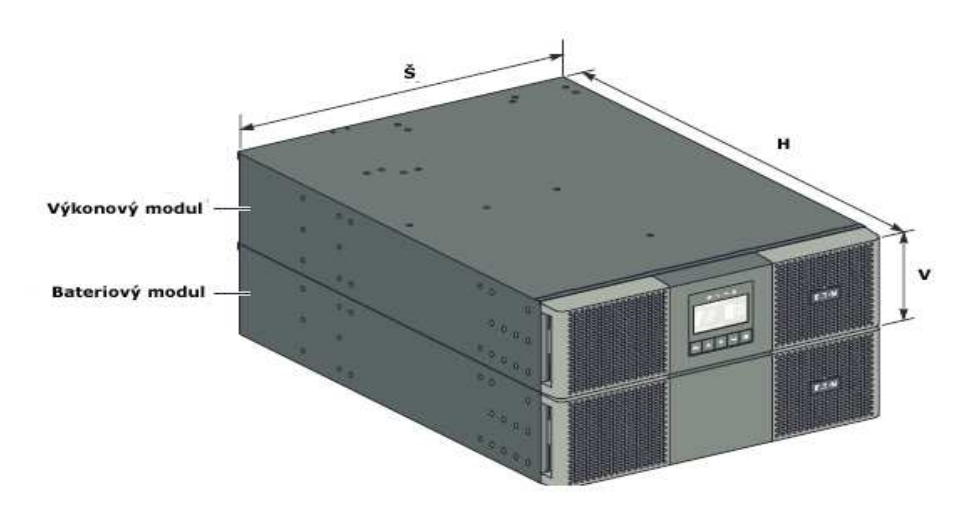

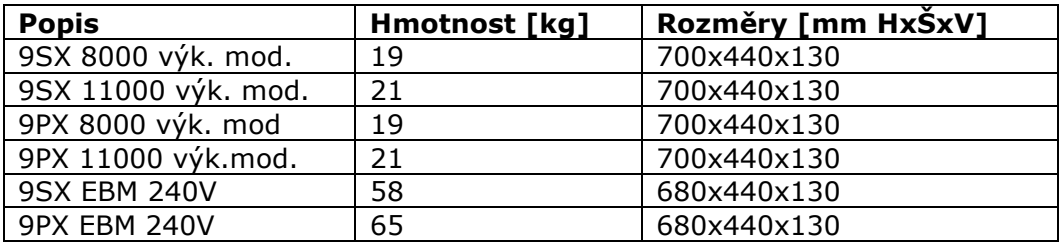

**PREZENTACE** 

**ČESKY**

### **2.2 Zadní panely**

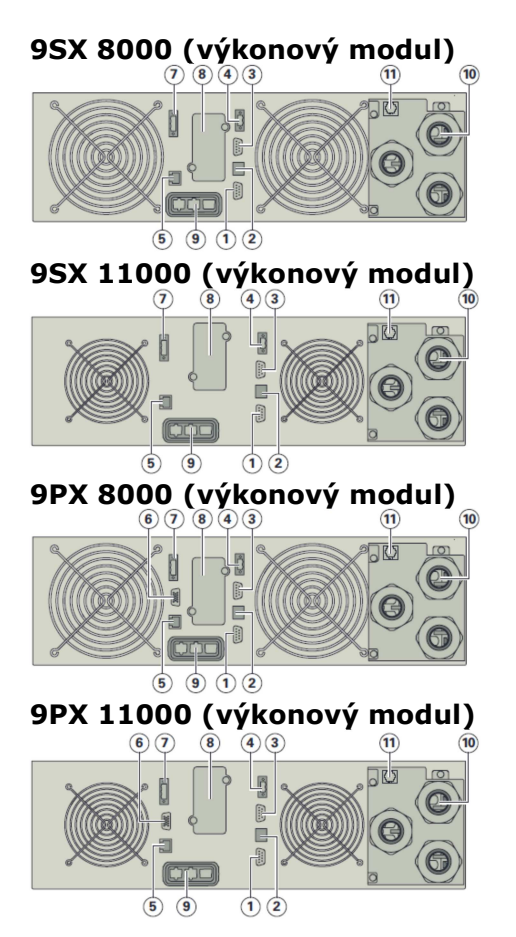

### **9SX/9PX EBM 240V (Rozšiřující bateriový modul)**

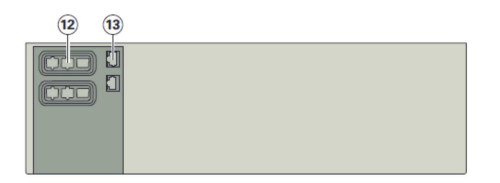

- 1. Komunikační port RS232
- 2. Komunikační port USB 3. Komunikační port
- s reléovými bezpotenciálovými kontakty
- 4. Konektor ROO (dálkové vypnutí/zapnutí)
- 5. Konektory pro automatické rozpoznání přídavných bateriových modulů
- 6. Konektor pro paralelní řazení (jen pro typ 9PX)
- 7. Konektor RPO (dálkové odstavení)
- 8. Zásuvná pozice pro volitelnou komunikační kartu
- 9. Konektor pro přídavný bateriový modul
- 10. Vstupní a výstupní svorkovnice
- 11. Konektor pro detekci HotSwap MBP

- 12. Konektory bateriových modulů (pro připojení k UPS, nebo dalším bateriovým modulům)
- 13. Konektory pro automatické rozpoznání bateriových modulů

### **2.3 Příslušenství**

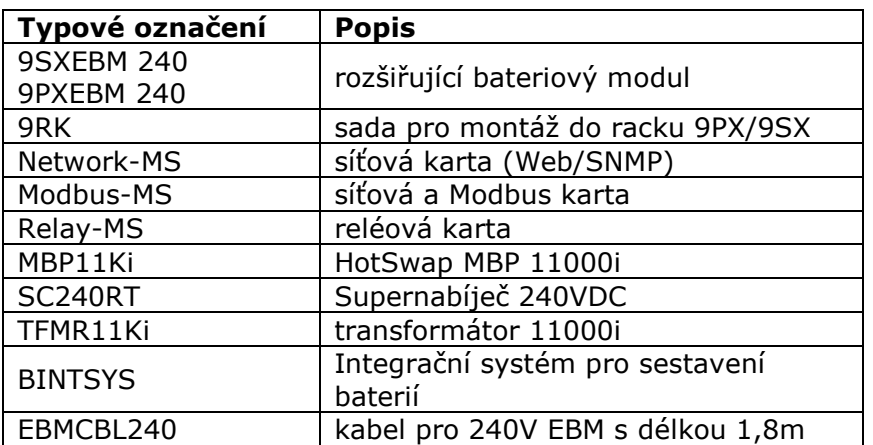

### **MBP11Ki**

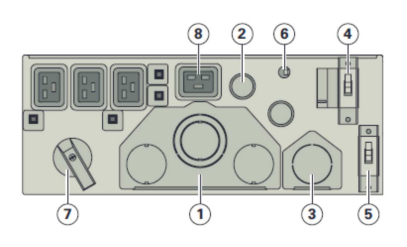

### **SC240RT**

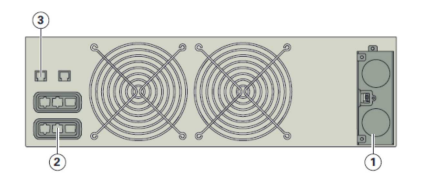

### **TFMR11Ki**

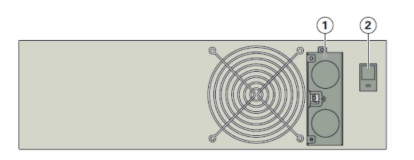

- 1. Vstupní a výstupní svorkovnice
- 2. Vstupní a výstupní kabely pro připojení k UPS
- 3. Svorkovnice bypassu pro připojení k UPS
- 4. Přepínač normálního AC přívodu
- 5. Přepínač AC přívodu bypassu
- 6. Konektor pro detekci HotSwap MBP
- 7. Přepínač manuálního bypassu
- 8. (4) výstupy 16A
- 1. Vstupní AC a výstupní DC svorkovnice
- 2. Konektor pro bateriové moduly (k UPS a bateriovým modulům)
- 3. Konektor pro automatické rozpoznání supernabíječe (k UPS a bateriovým modulům)
- 1. Vstupní a výstupní svorkovnice
- 2. Výstupní jistič 50A

### **2.4 Ovládací panel**

UPS má grafický LCD s pěti tlačítky. Displej poskytuje užitečné informace o stavu samotné UPS, o úrovni zatížení, o událostech, měřeních a o nastavení parametrů.

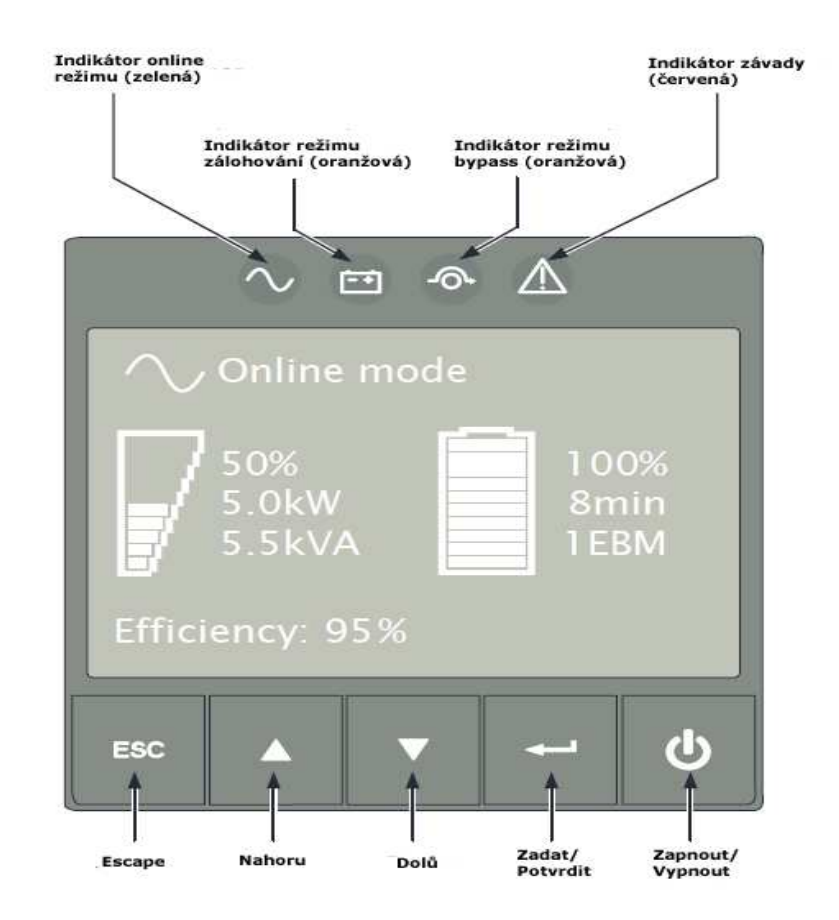

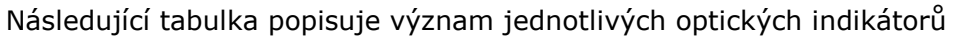

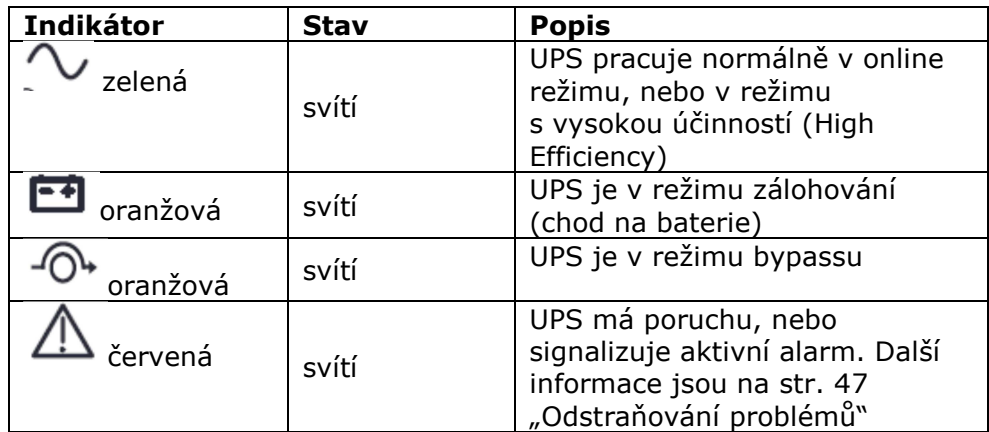

**ČESKY**

### **2.5 Popis ovládacího panelu**

Po 5 minutách nečinnosti se na displeji objeví spořič obrazovky. Zpětné podsvícení displeje se automaticky ztlumí po 10 minutách nečinnosti. Činnost displeje se obnoví po stisku jakéhokoli tlačítka.

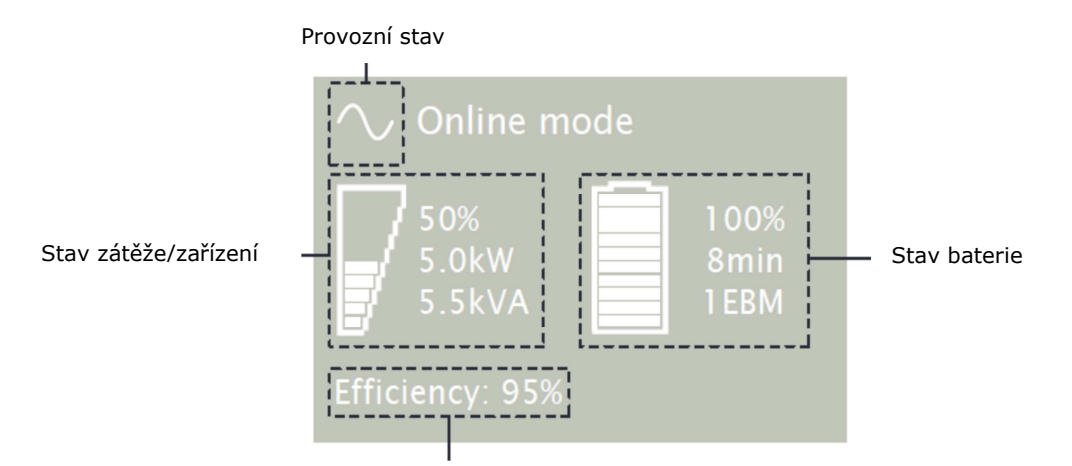

Informace o účinnosti a zátěžových skupinách

V následující tabulce jsou popsány stavové informace, které UPS poskytuje.

**Pozn.:** Pokud se objeví jiné, než popsané informace, podívejte se do kapitoly "Odstraňování problémů" na str. 47

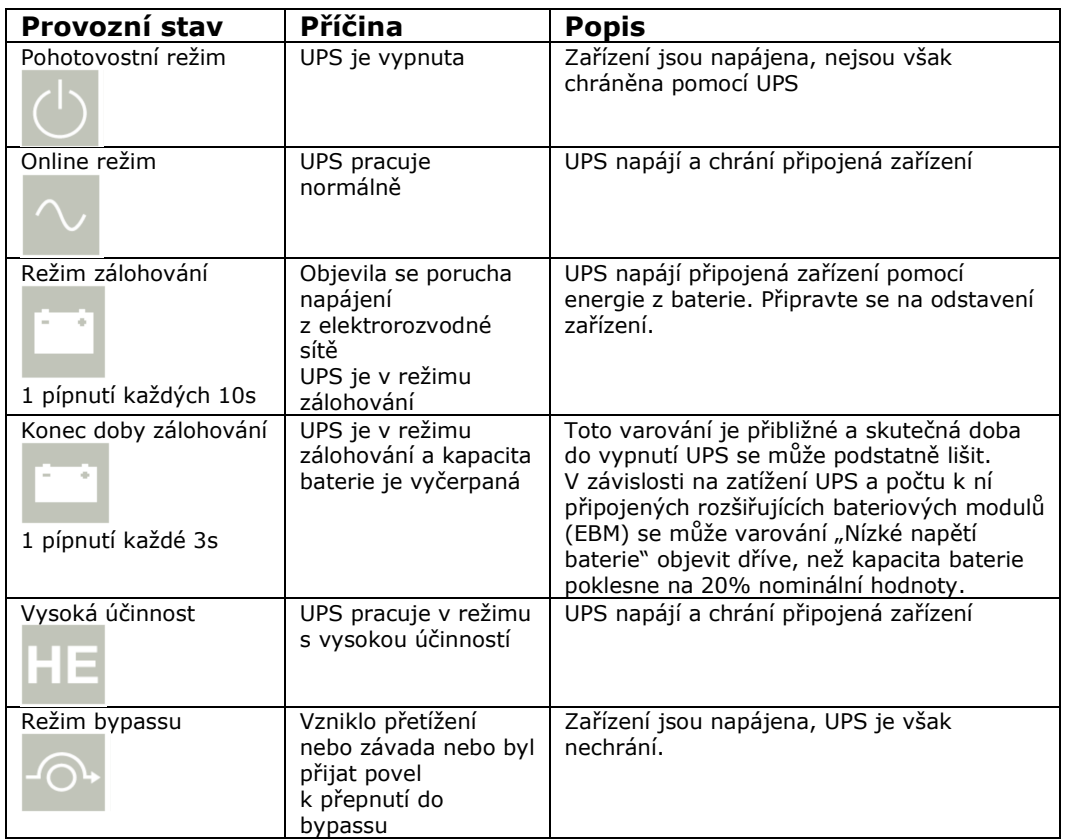

### **2.6 Funkce displeje**

Pro aktivaci nabídky displeje stiskněte tlačítko - Pomocí dvou středních tlačítek a můžete nabídku procházet. Pro výběr zvolené položky stiskněte tlačítko Pro návrat do předchozí nabídky stiskněte **ESC.**

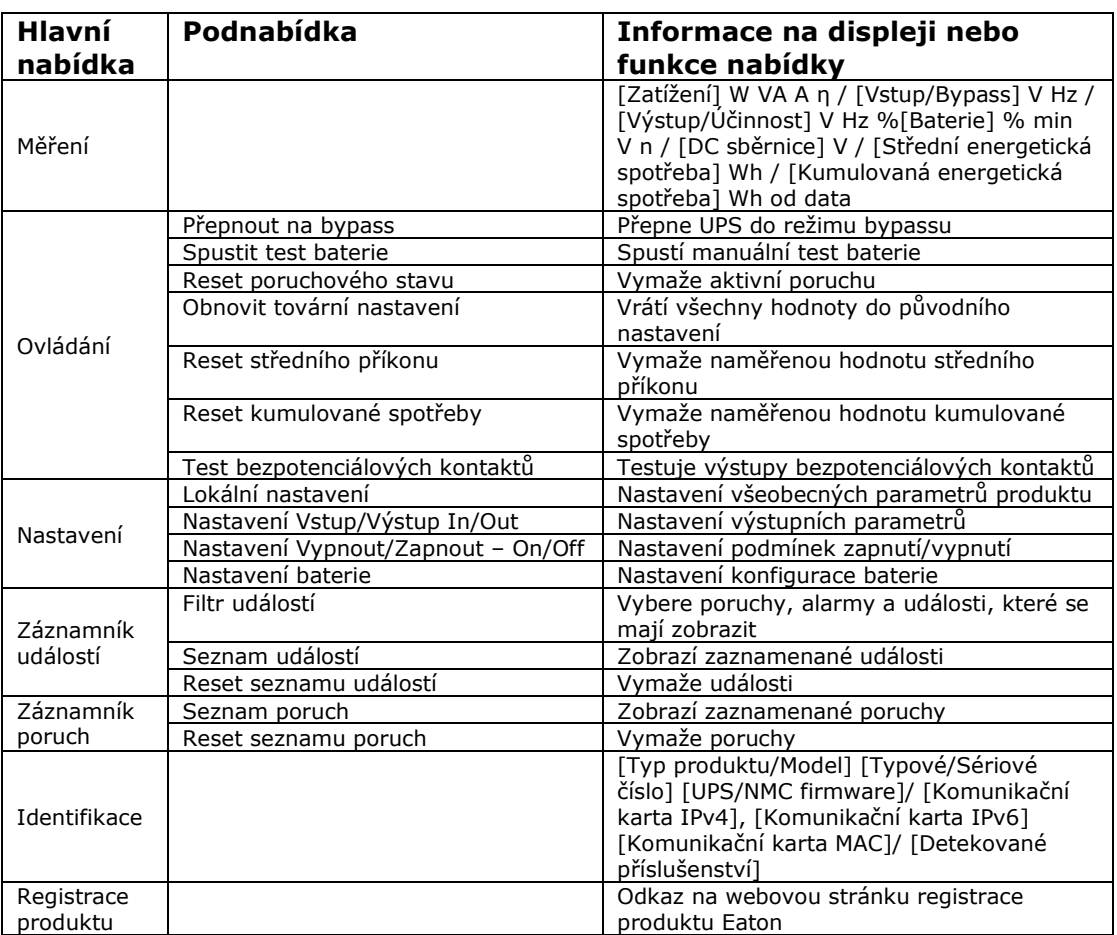

### **2.7 Uživatelské nastavení**

Následující tabulka zobrazuje volitelná nastavení, která může uživatel měnit

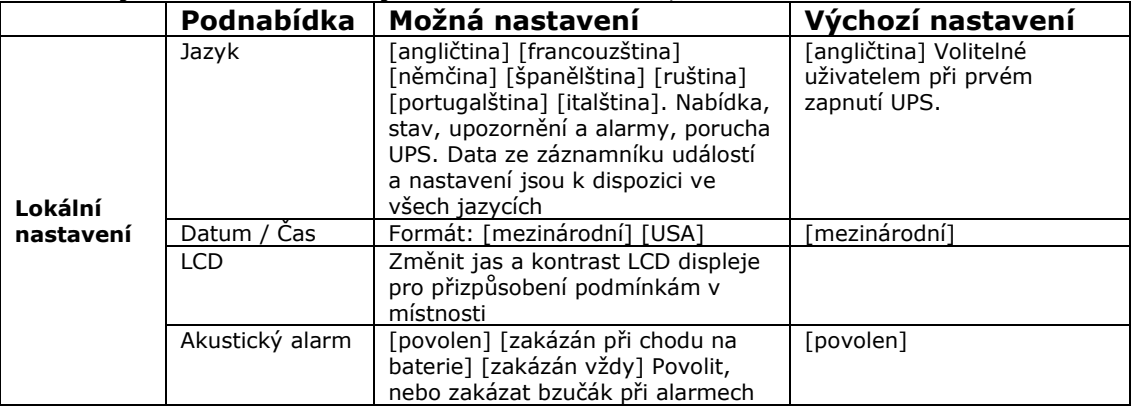

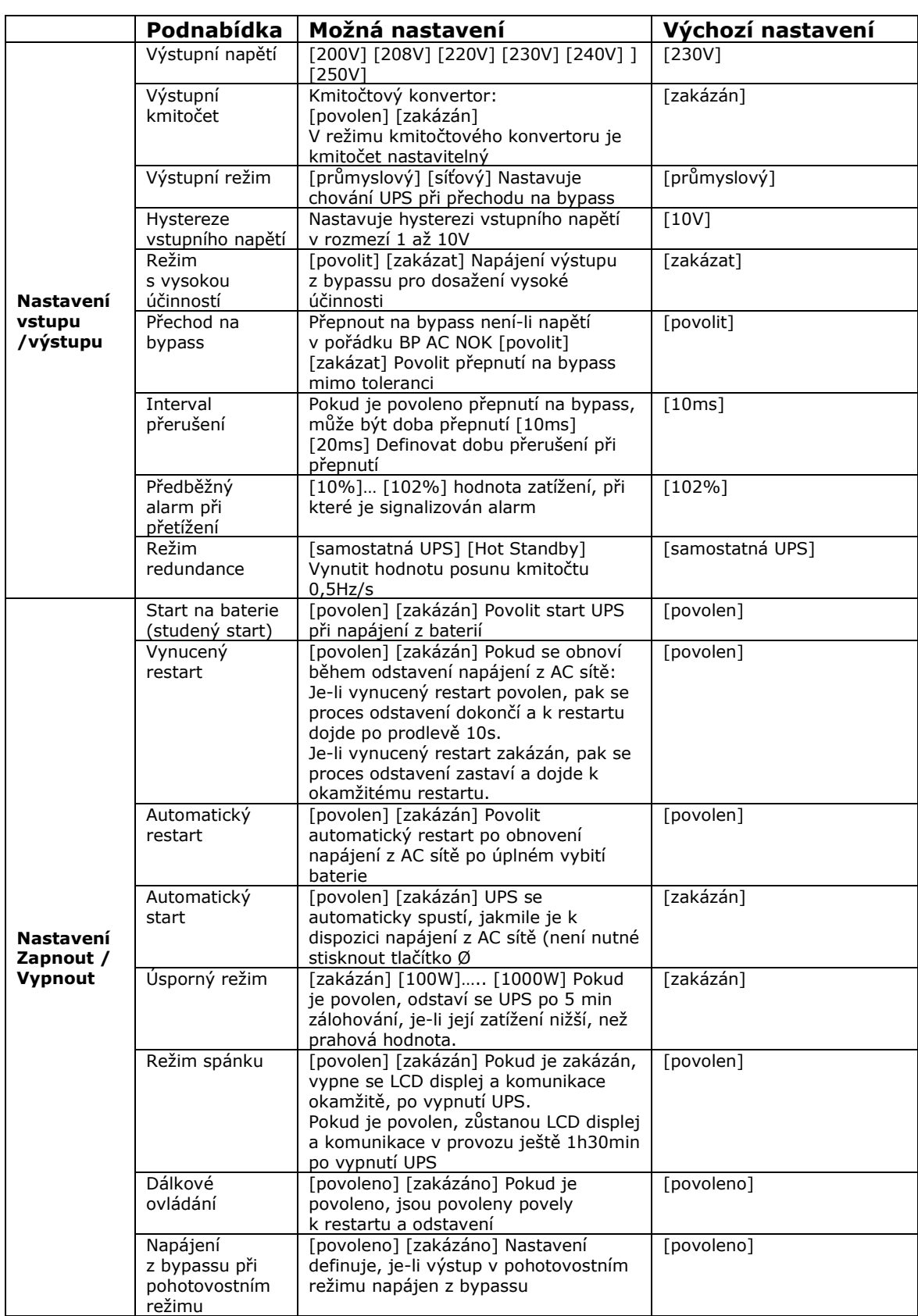

### **PREZENTACE**

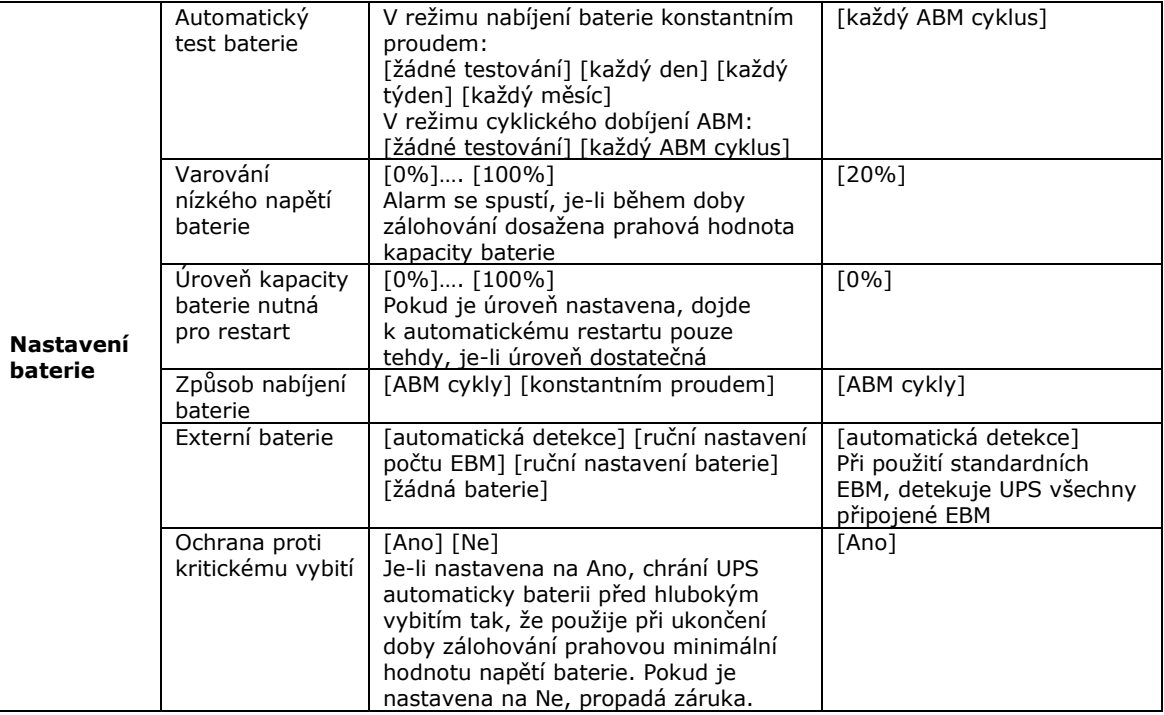

**ČESKY**

### **3. Instalace**

### **3.1 Kontrola dodávky**

Pokud by při dopravě došlo k poškození jakéhokoli zařízení, uschovejte pro potřeby dopravce nebo prodejního místa přepravní krabici a obalové materiály a vyplňte reklamaci poškození při přepravě. Pokud byste poškození odhalili až při přijetí, vyplňte reklamaci skrytého poškození.

Při uplatňování reklamace poškození při přepravě nebo skrytého poškození postupujte následovně:

- 1. Reklamaci uplatněte u přepravce do 15 dnů od doručení zařízení,
- 2. Kopii reklamace poškození při přepravě zašlete do 15 dnů svému servisnímu středisku.

Na štítku na obalu zkontrolujte datum nabití baterie. Pokud již prošlo datum dobití, a baterie nebyly nabity, UPS nepoužívejte. Obraťte se na své servisní středisko.

### **3.2 Vybalení zařízení**

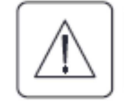

• Vybalení zařízení v prostředí s teplotou vyšší, než je teplota zařízení, může způsobit srážení vodní páry na skříni i uvnitř skříně zařízení. Zařízení neinstalujte, dokud není vnější povrch i vnitřek skříně absolutně suchý (hrozí riziko úrazu elektrickým proudem).

• Skříň je těžká (viz str. 50). Při vybalování a přemisťování skříně postupujte opatrně.

Zařízení vybalte a odstraňte všechny obalové materiály i přepravní krabici. **Upozornění:** Ani UPS, ani EBM nezvedejte za přední panel.

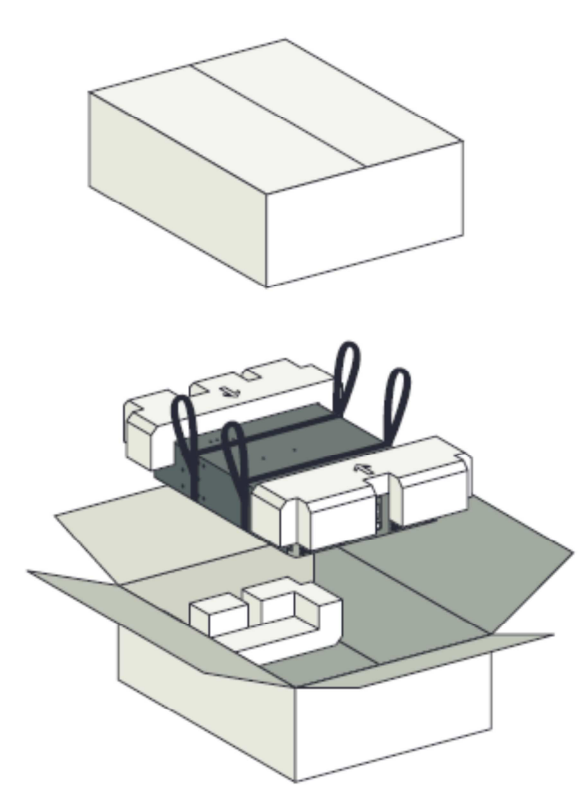

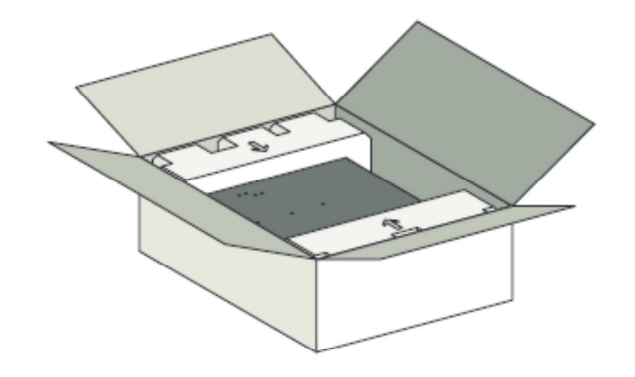

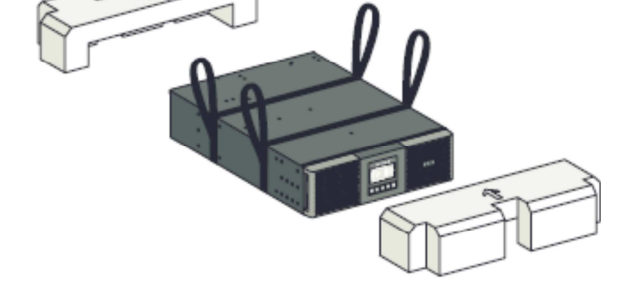

*Vybalení UPS a Externího Bateriového Modulu (EBM)* 

i

Obalové materiály zlikvidujte patřičným způsobem, nebo je uskladněte pro pozdější použití.

Skříň umístěte v zabezpečené místnosti, která má patřičné proudění vzduchu, není vlhká a neobsahuje hořlavé plyny, ani korozivní substance.

Obalové materiály je třeba zlikvidovat v souladu s místními předpisy týkajícími se odpadů. Obalové materiály jsou opatřeny příslušnými symboly usnadňujícími třídění odpadů.

### **3.3 Kontrola sady příslušenství**

• Zkontrolujte, zda spolu s UPS byly dodány následující položky:

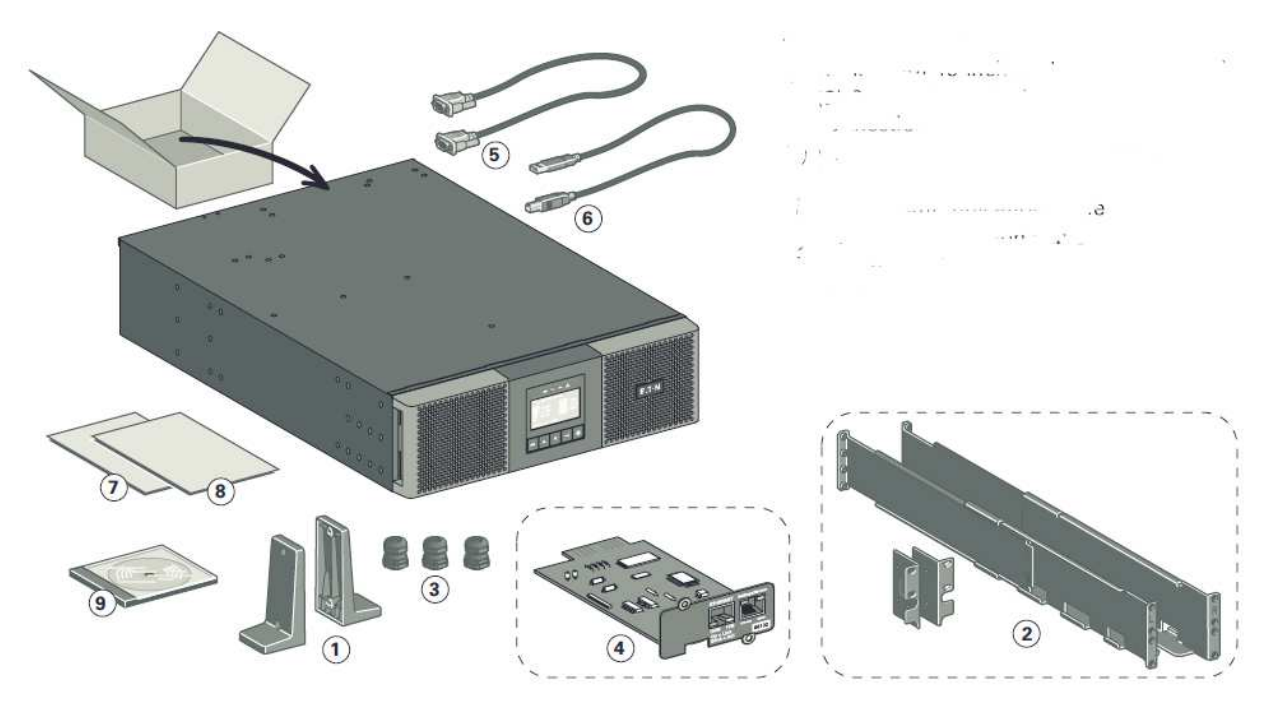

- 1. (2) Nožičky pro samostatně stojící UPS
- 2. Sada pro montáž do 19" racku (volitelně)
- 3. (3) Kabelové průchodky pro připojení vstupu/výstupu
- 4. Síťová komunikační karta (volitelně)
- 5. Komunikační kabel RS-232
- 6. Komunikační kabel USB
- 7. Uživatelská příručka
- 8. Bezpečnostní pokyny
- 9. CD ROM se softwarem

• Pokud jste si objednali Externí Bateriový Modul (EBM), zkontrolujte, zda spolu s modulem byly dodány následující položky:

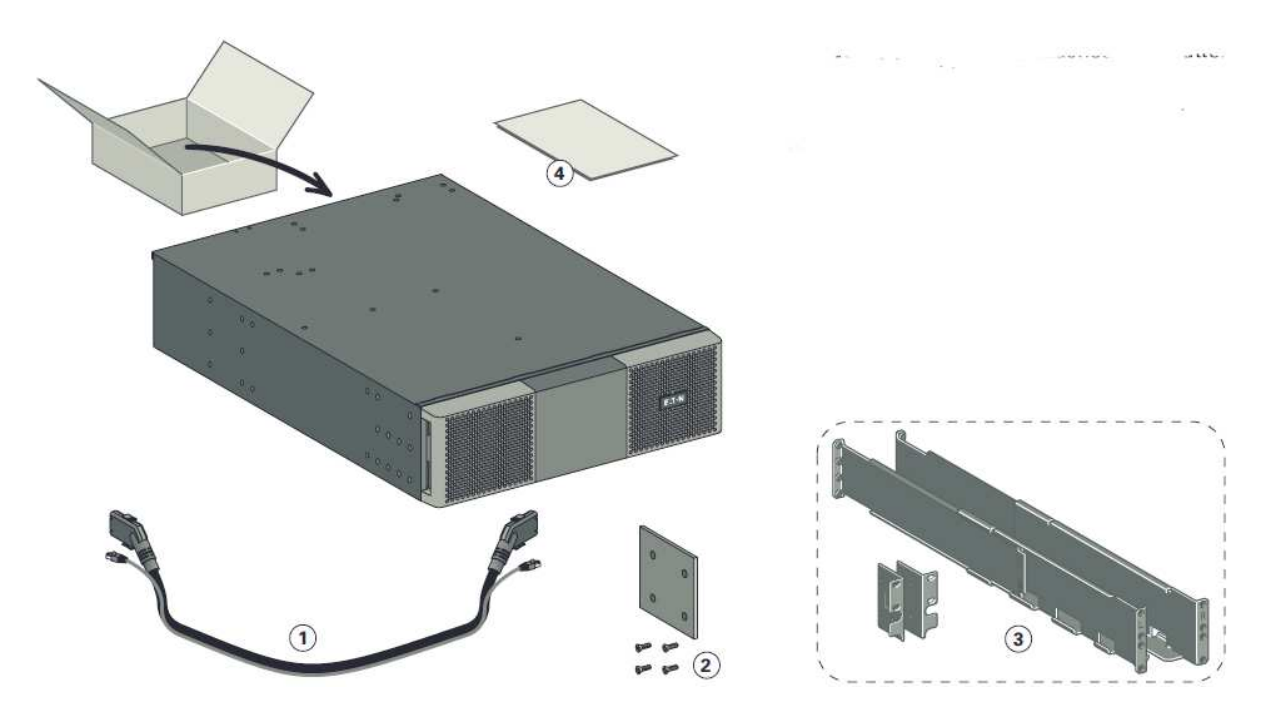

- 1. Napájecí kabel baterie, spojený s komunikačním kabelem automatické detekce baterie
- 2. Stabilizační příložka (připojeny 4 šrouby)
- 3. Sada pro montáž do 19" racku (volitelně)
- 4. Instalační příručka EBM

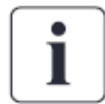

Pokud instalujete EBM současně s novou UPS, příručku EBM nepoužívejte. Použijte instalační příručku UPS současně pro instalaci EBM.

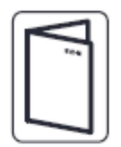

**Pokud jste si objednali další příslušenství UPS, pak při kontrole jeho dodávky použijte příslušné uživatelské příručky**.

### **3.4 Připojení EBM**

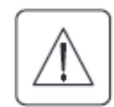

Při připojování EBM k UPS může dojít k malému jiskření. Jde o normální jev, který nepředstavuje žádné nebezpečí pro obsluhu. Kabel od EBM do UPS zapojujte rychle a pevně.

- 1. Napájecí kabel EBM zapojte do konektoru baterie. K UPS může být připojeno až 12 EBM.
- 2. Zkontrolujte, zda EBM konektory jsou pevně zapojeny a že jejich kabely mají patřičný poloměr ohybu a nejsou vystaveny mechanickému namáhání.
- 3. Zapojte komunikační kabely pro automatickou detekci modulů do konektorů na UPS a EBM.

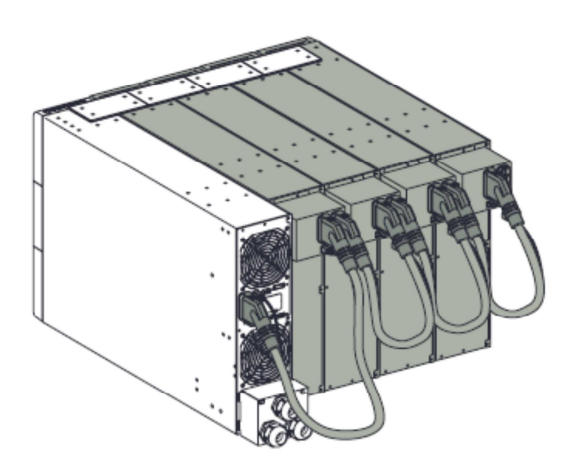

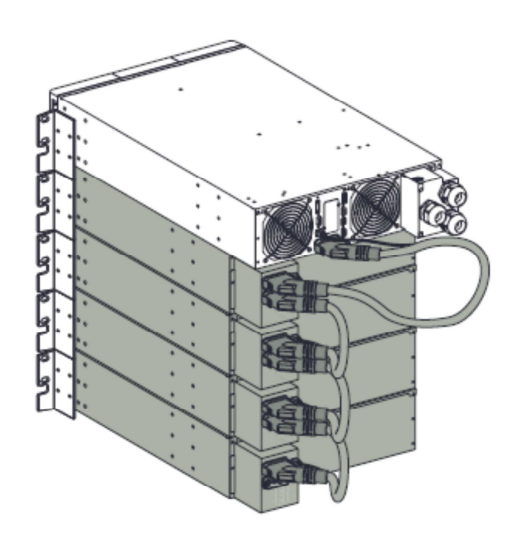

### **3.5 Připojení dalšího příslušenství**

Pokud jste si objednali další příslušenství UPS, zkontrolujte jeho připojení k UPS podle konkrétních uživatelských příruček.

**ČESKY**

### **3.6 Instalace samostatně stojící UPS**

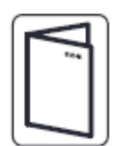

Pokud jste si objednali další příslušenství UPS, zkontrolujte jeho připojení k UPS podle konkrétních uživatelských příruček.

Při instalaci skříně postupujte následovně:

- 1. UPS umístěte na rovný stabilní povrch na konečném místě instalace.
- 2. Za zadním panelem UPS ponechte vždy volný prostor nejméně 150mm.
- 3. Pokud instalujete další skříně, umístěte je vedle UPS na konečné místo.

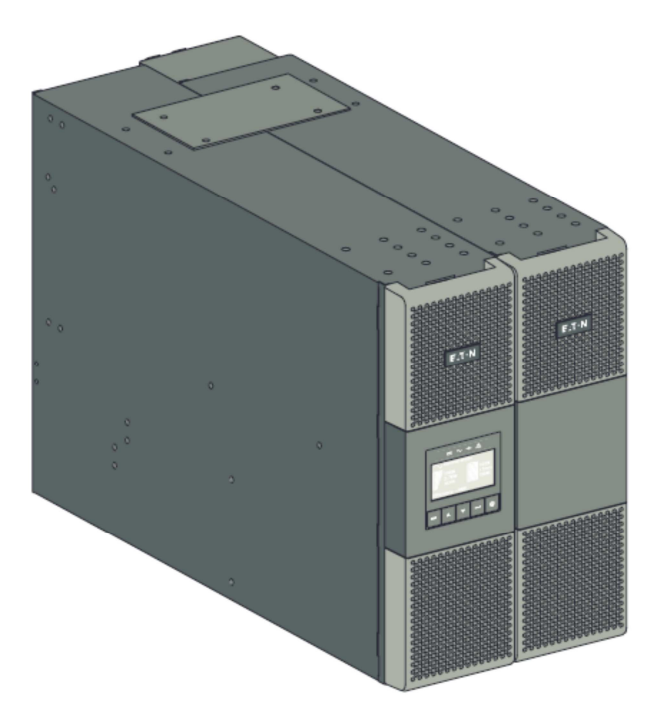

### Nastavení orientace LCD panelu a loga

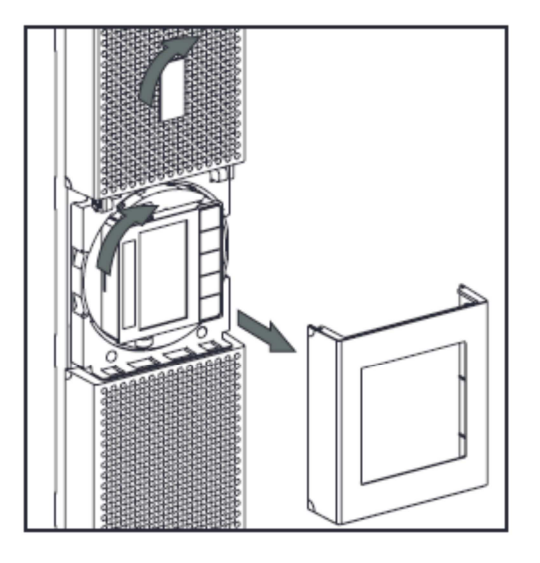

Nastavení úhlu pozorování LCD panelu

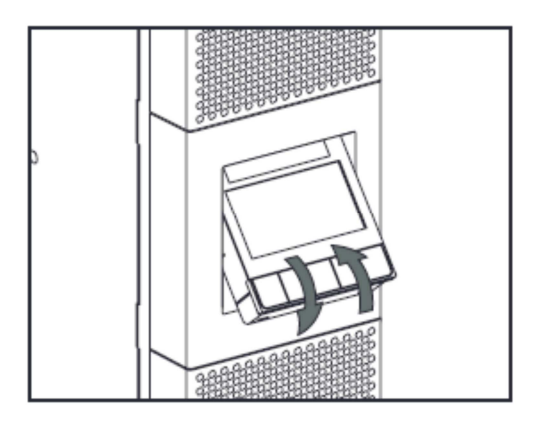

### **3.7 Instalace do racku**

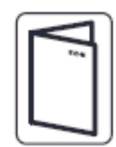

Pokud jste si objednali další příslušenství UPS, zkontrolujte jeho připojení k UPS podle konkrétních uživatelských příruček.

### *Příprava EBM pro montáž do racku.*

Tento krok vyžaduje dvě osoby. Rozšiřující modul baterie je velmi těžký. Pro usnadnění montáže do racku můžete podle níže uvedeného postupu vyjmout z EBM sadu baterií.

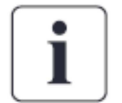

- 1. Sejměte středový kryt čelního panelu
- 2. Vyšroubujte čtyři šrouby, abyste otevřeli čelní panel
- 3. Vyšroubujte tři šrouby a vyjměte kovový kryt baterie

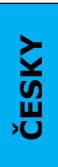

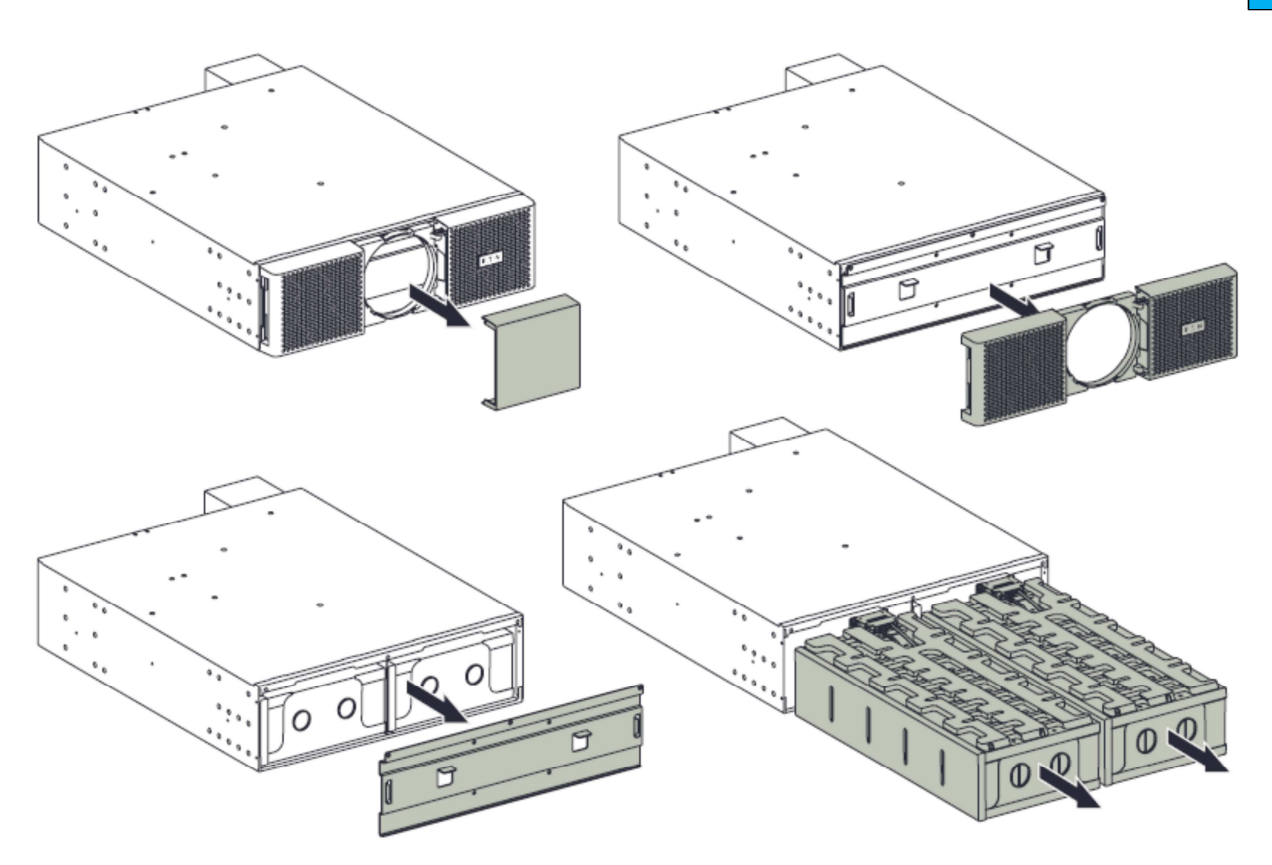

- 4. Za plastová držadla vytáhněte levou a pravou sadu baterií pomalu na rovnou a stabilní podložku. Blok baterií přidržujte oběma rukama. Blok položte vedle EBM pro pozdější reinstalaci, až bude EBM v racku.
- 5. EBM namontujte do racku.
- 6. Zasuňte zpět blok baterií, přišroubujte zpět kovový kryt baterií a čelní panel. Poté zaklapněte střední část čelního panelu.

### *Montáž UPS, EBM a příslušenství do racku*.

Pro montáž na ližiny postupujte podle kroků 1 až 4.

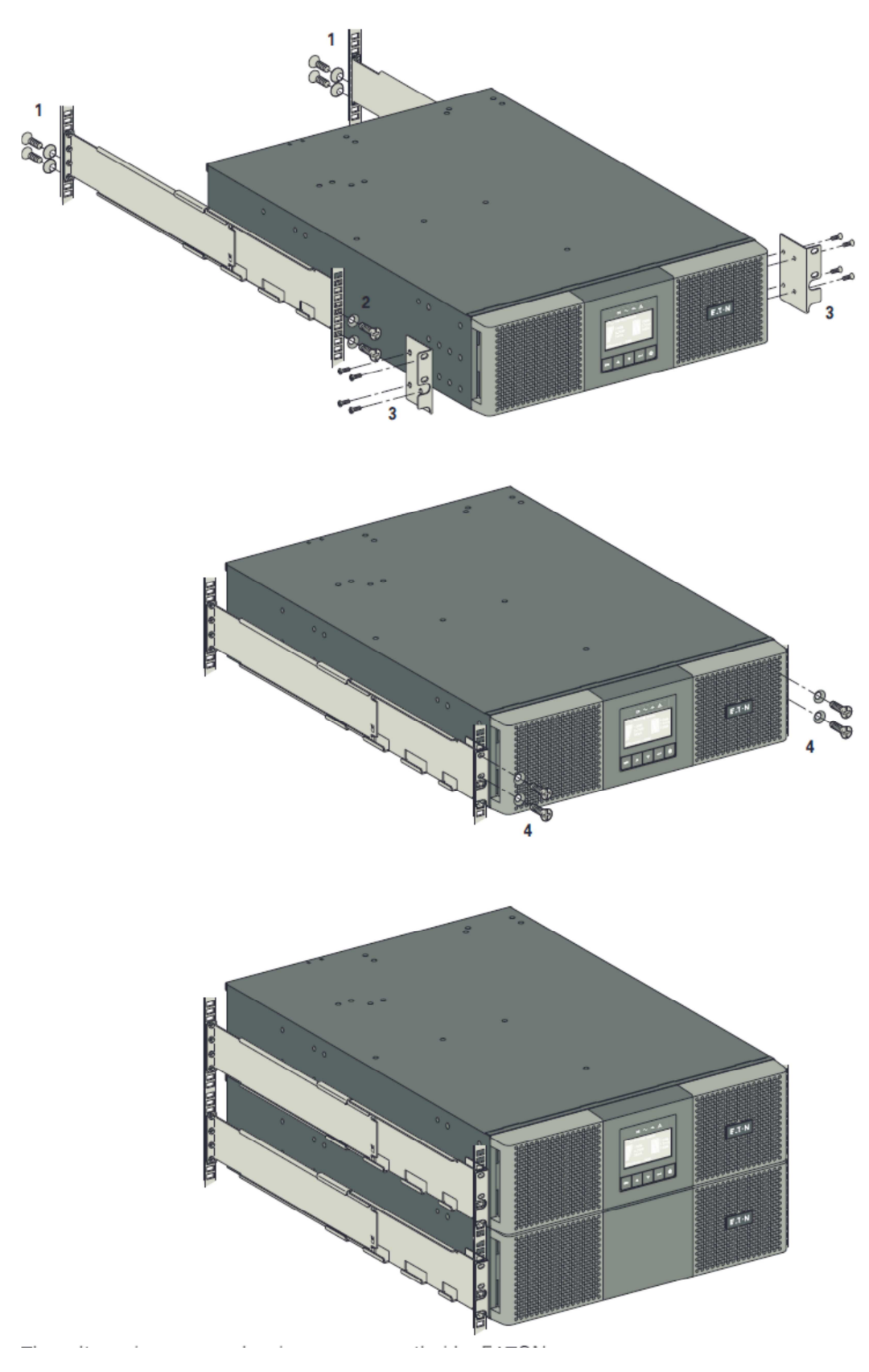

Ližiny a ostatní potřebný hardware dodává EATON.

*Doporučená proudová ochrana a průřezy žil kabelů* 

1. Doporučená ochrana v nadřazeném přívodu

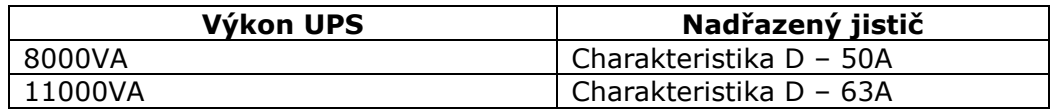

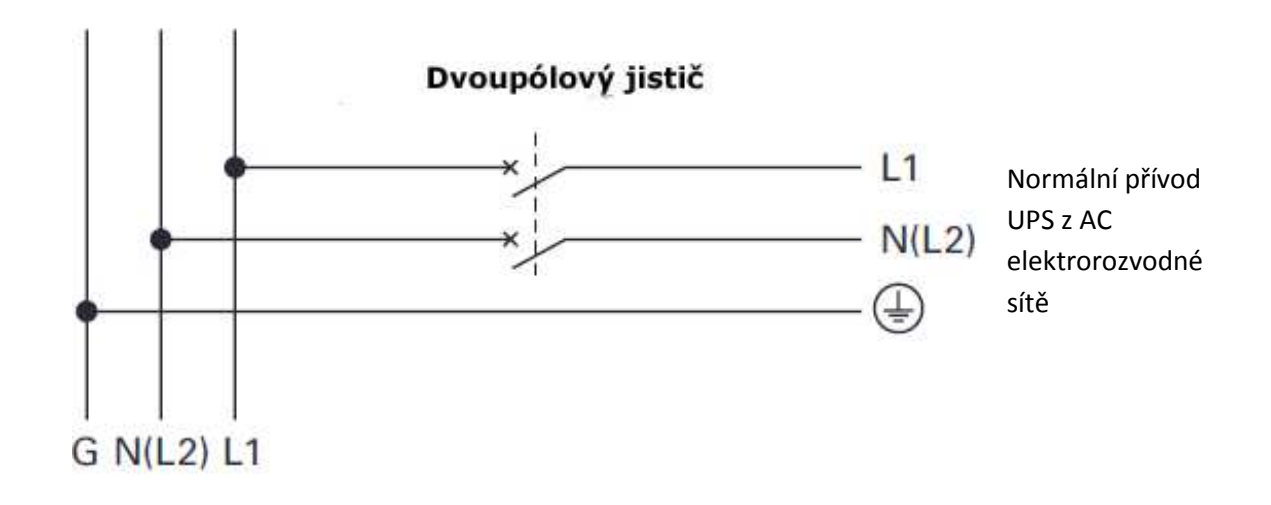

2. Doporučené průřezy žil kabelů (měděné vodiče, plné nebo slaněné)

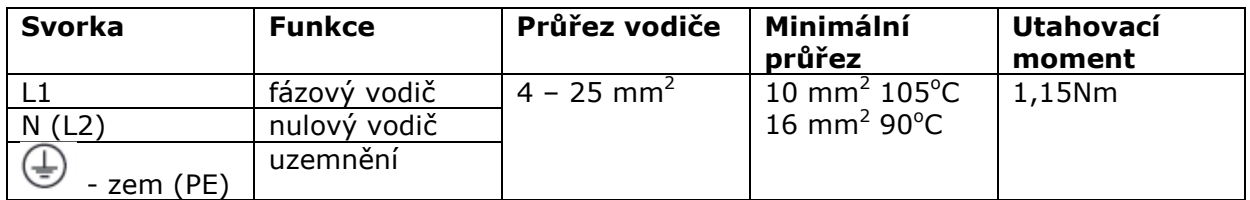

**INSTALACE** 

### **3.9 Instalace v závislosti na uzemňovací soustavě**

**UPS se společným normálním AC vstupem a AC vstupem bypassu.** 

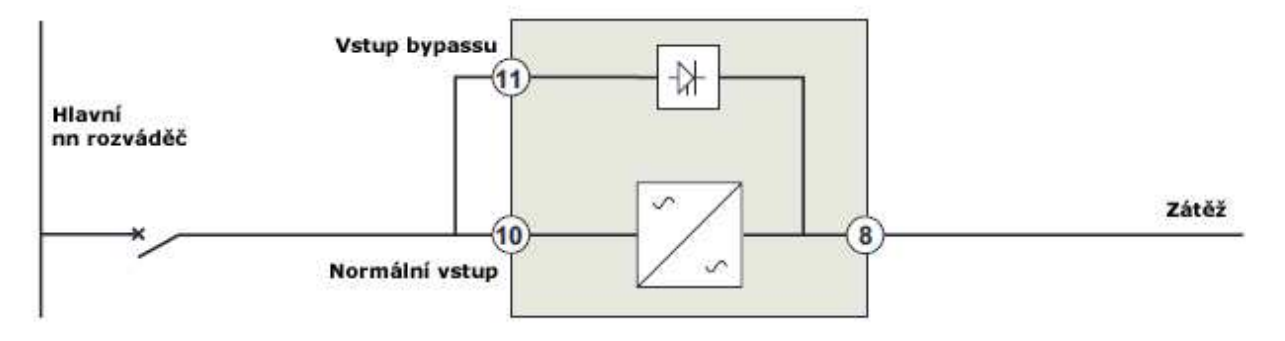

**Změna uzemňovací soustavy mezi vstupem a výstupem, nebo požadavek na galvanickou izolaci vstupu a výstupu.** 

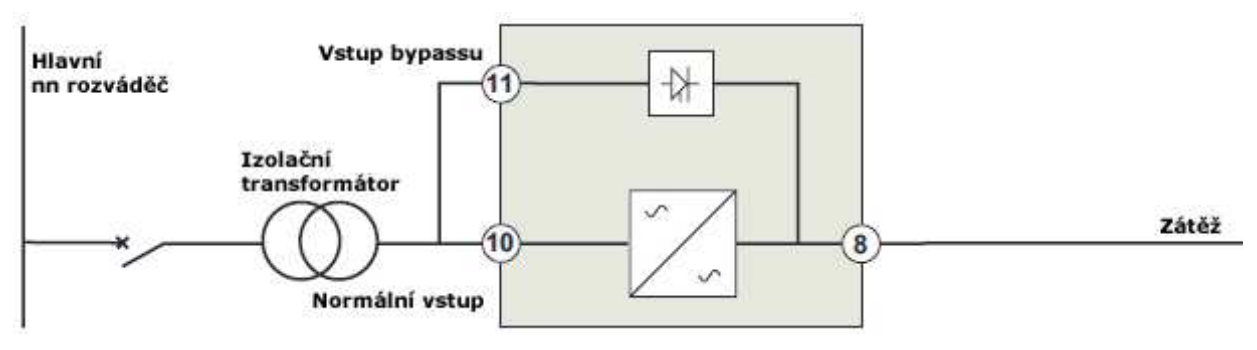

**nebo** 

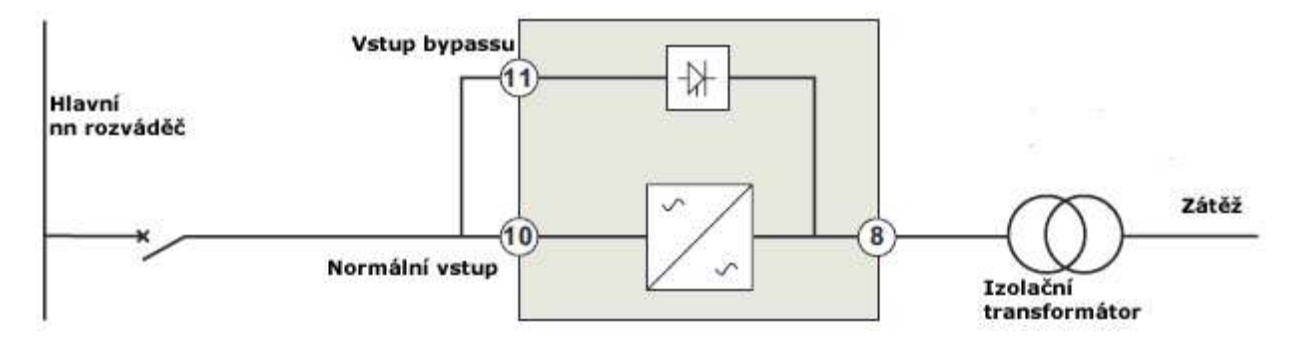

#### **UPS s odděleným normálním vstupem a vstupem bypassu**

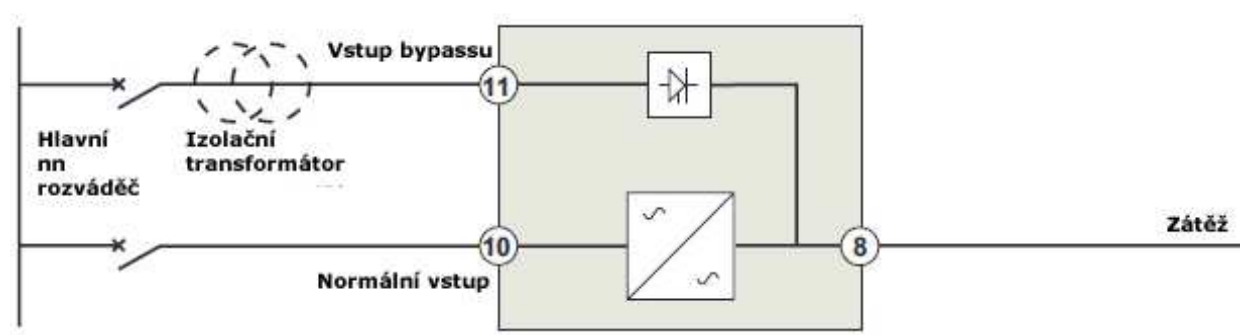

**Změna uzemňovací soustavy mezi vstupem a výstupem, nebo požadavek na galvanickou izolaci vstupu a výstupu.** 

**ČESKY**

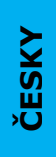

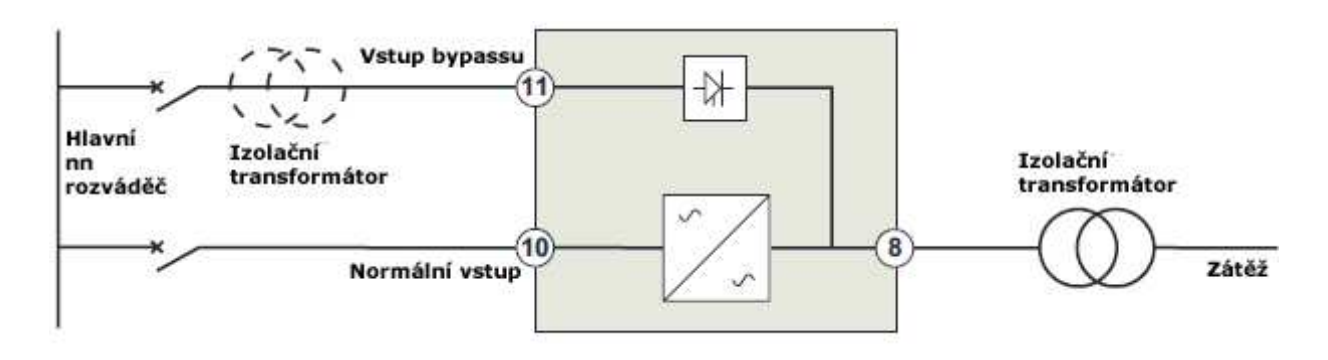

Oddělovací transformátor není nutný v případě, že:

• normální vstup a vstup bypassu jsou připojeny ke stejnému AC zdroji,

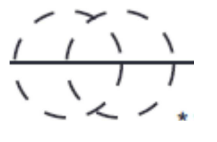

- a průřezy a délky vodičů v normálním přívodu a přívodu bypassu jsou totožné,
- a proudová ochrana v přívodu je provedena jediným jističem vybaveným proudovými chrániči v normálním přívodu a přívodu bypassu

#### **UPS s odděleným normálním AC vstupem a AC vstupem bypassu, každý vstup napájen jiným zdrojem.**

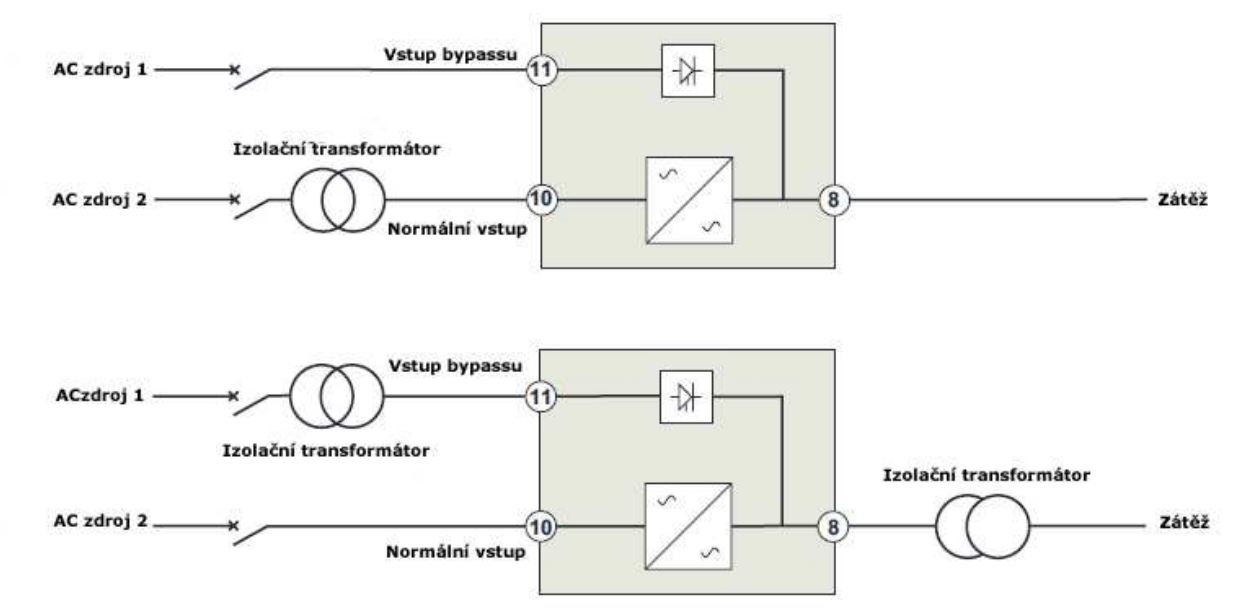

#### **Změna uzemňovací soustavy mezi vstupem a výstupem, nebo požadavek na galvanickou izolaci**

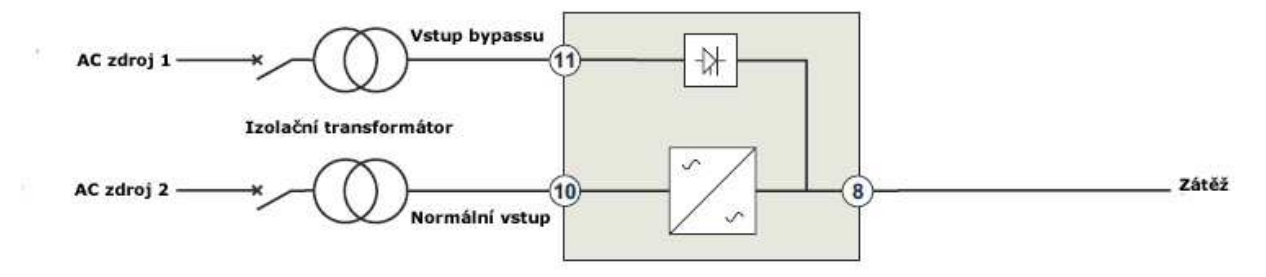

#### **Kmitočtový konvertor (bez AC zdroje bypassu)**

Tato konfigurace se používá, pokud se kmitočet na straně zátěže liší od normálního kmitočtu elektrorozvodné sítě (např. palubní instalace na námořních plavidlech).

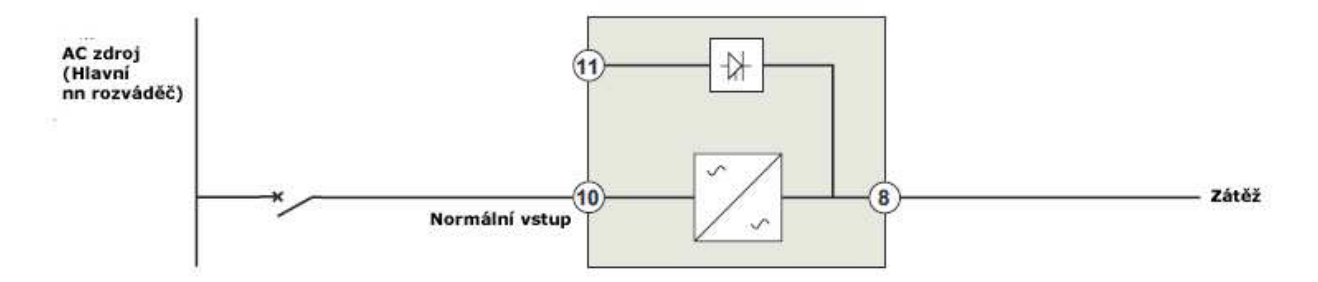

str.28 8-11kVA EU CZE

### **Horká záloha**

Tato konfigurace se používá k zajištění redundance typu N+1 pro klíčové aplikace s kritickou důležitostí.

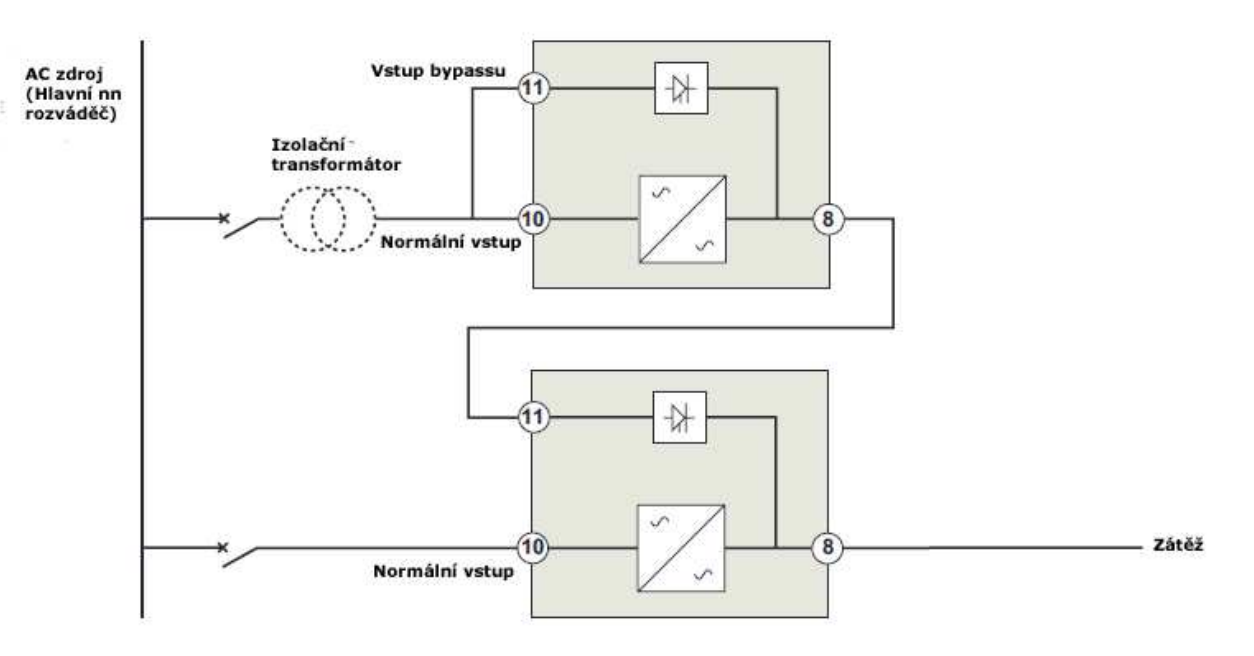

### **PŘIPOJENÍ NAPÁJECÍCH KABELŮ**

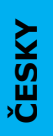

### **4. Připojení napájecích kabelů**

### **4.1 Přístup ke svorkovnicím**

- 1. Odstraňte kryt svorkovnice (jeden šroubek)
- 2. Proražte vylamovací záslepky a vložte do otvorů průchodky.

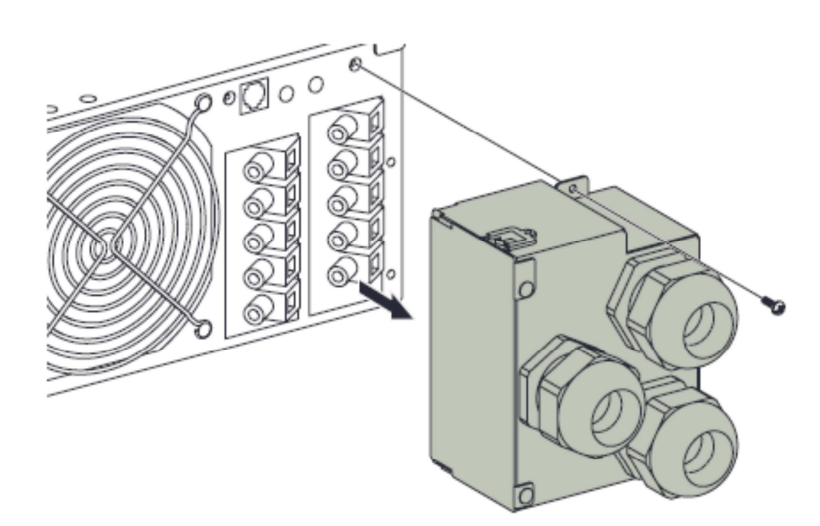

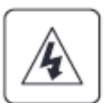

### **Vysoký svodový proud** Před připojením napájecího zdroje je nezbytně nutné zapojit uzemnění.

### **4.2 Zapojení v případě jediného společného AC zdroje pro normální vstup a bypass**

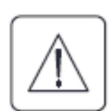

### **Toto připojení smí provést pouze kvalifikovaný elektrikář**

Před připojováním jakýchkoli vodičů zkontrolujte, že nadřazený jistič v přívodu z elektrorozvodné sítě je vypnut (poloha "0"). **Vždy nejprve připojte zemnící vodič.** 

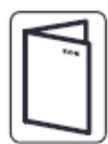

Pokud jste si objednali HotSwap MBP , zkontrolujte zapojení svorkovnice UPS s MBP podle příslušné uživatelské příručky

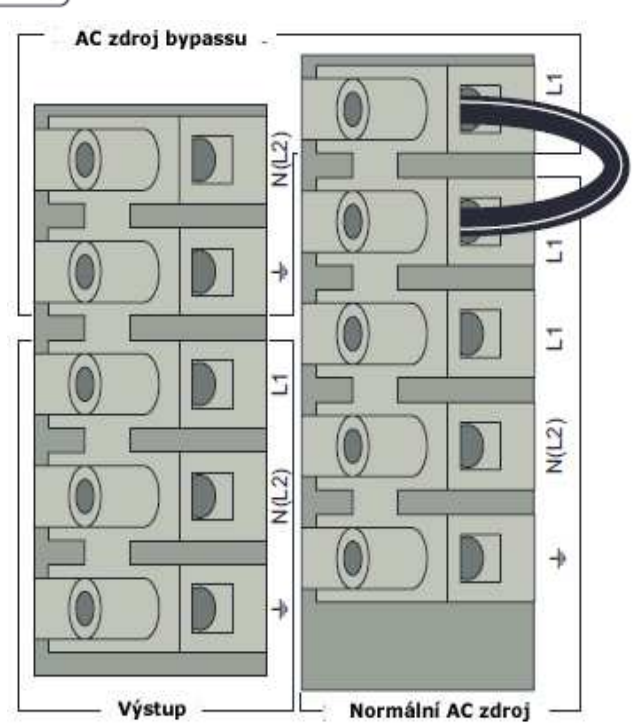

- 1. Ujistěte se, že spojka L1-L1 je zapojena
- 2. Přívodní kabel z elektrorozvodné sítě Normálního AC vstupu protáhněte průchodkou
- 3. Tři vodiče tohoto přívodu zapojte do svorkovnice
- 4. Výstupní kabel protáhněte průchodkou
- 5. Tři vodiče tohoto kabelu zapojte do svorkovnice
- 6. Dejte zpět kryt svorkovnice a upevněte jej jedním šroubem
- 7. Utáhněte kabelové průchodky

### **PŘIPOJENÍ NAPÁJECÍCH KABELŮ**

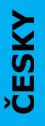

### **4.3 Připojení s oddělenými vstupními napájecími zdroji**

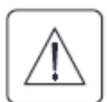

### **Toto připojení smí provést pouze kvalifikovaný elektrikář**

Před připojováním jakýchkoli vodičů zkontrolujte, že nadřazený jistič v přívodu z elektrorozvodné sítě je vypnut (poloha "0").

#### **Vždy nejprve připojte zemnící vodič.**

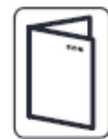

Pokud jste si objednali HotSwap MBP , zkontrolujte zapojení svorkovnice UPS s MBP podle příslušné uživatelské příručky

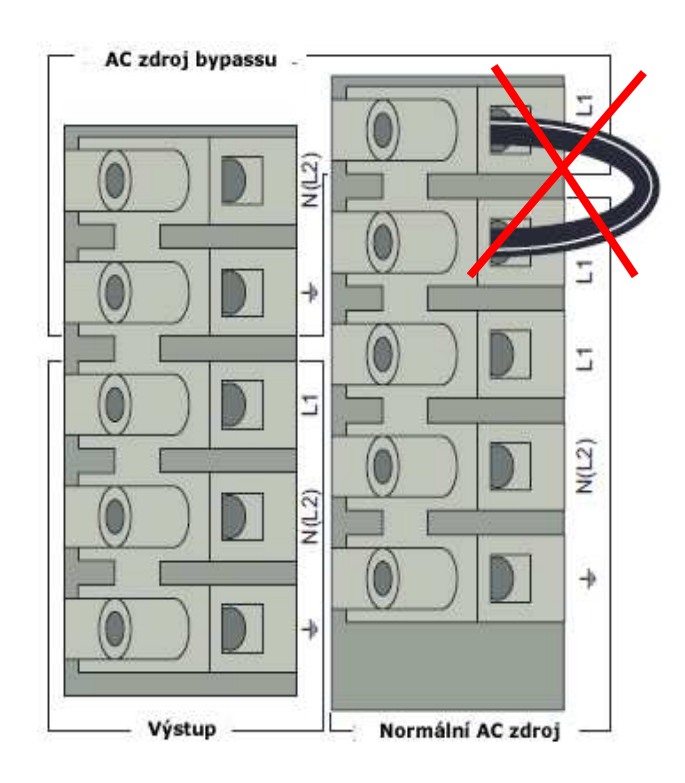

- 1. Odstraňte spojku
- 2. Přívodní kabel z elektrorozvodné sítě Normálního AC vstupu protáhněte průchodkou
- 3. Tři vodiče tohoto přívodu zapojte do svorkovnice
- 4. Přívodní kabel AC vstupu bypassu protáhněte průchodkou
- 5. Tři vodiče tohoto kabelu zapojte do svorkovnice AC vstupu bypassu
- 6. Výstupní kabel protáhněte průchodkou
- 7. Tři vodiče tohoto kabelu zapojte do svorkovnice výstupu
- 8. Dejte zpět kryt svorkovnice a upevněte jej jedním šroubem
- 9. Utáhněte kabelové průchodky

### **4.4 Připojení kabelů pro funkci kmitočtového konvertoru**

### **Toto připojení smí provést pouze kvalifikovaný elektrikář**

Před připojováním jakýchkoli vodičů zkontrolujte, že nadřazený jistič v přívodu z elektrorozvodné sítě je vypnut (poloha "0").

### **Vždy nejprve připojte zemnící vodič.**

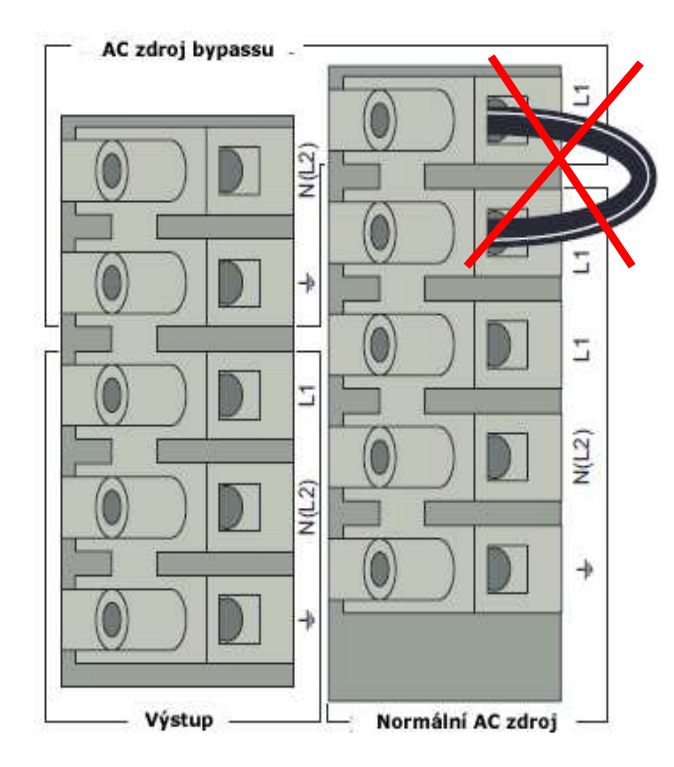

- 1. Odstraňte spojku
- 2. Přívodní kabel z elektrorozvodné sítě Normálního AC vstupu protáhněte průchodkou
- 3. Tři vodiče tohoto přívodu zapojte do svorkovnice

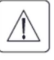

V žádném případě nezapojujte nic do svorek bypassu

- 4. Výstupní kabel protáhněte průchodkou
- 5. Tři vodiče tohoto kabelu zapojte do svorkovnice výstupu
- 6. Dejte zpět kryt svorkovnice a upevněte jej jedním šroubem
- 7. Utáhněte kabelové průchodky

### **5. Provoz**

### **5.1 Spuštění a odstavení UPS**

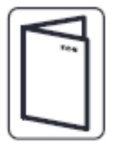

Pokud jste si objednali HotSwap MBP, zkontrolujte zapojení svorkovnice UPS s MBP podle příslušné uživatelské příručky

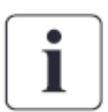

### *Spuštění UPS*

Zkontrolujte, zda celková spotřeba zařízení, která mají být napájena z UPS, nepřekračuje jmenovitý výkon UPS

Při spuštění UPS postupujte následovně:

- 1. Pokud máte nainstalovány volitelné EBM, zkontrolujte, zda jsou připojeny k UPS
- 2. Zkontrolujte, zda je svorkovnice UPS připojena ke zdroji AC napájení z elektrorozvodné sítě
- 3. Přepněte nadřazený jistič (není součástí dodávky) v přívodu UPS do polohy "zapnuto". Rozsvítí se displej na čelním panelu UPS a zobrazí logo EATON.
- 4. Zkontrolujte, že stavová obrazovka UPS zobrazuje  $\mathbb U$  a stiskněte  $\mathbb U$ .
- 5. Na čelním panelu UPS stiskněte tlačítko  $\mathbb U$  po dobu nejméně 3s. Na displeji na čelním panelu UPS se stav změní na "UPS starting....."
- 6. Zkontrolujte, že na čelním displeji UPS nejsou indikovány žádné alarmy ani upozornění. Před pokračováním odstraňte všechny příčiny aktivních alarmů. Viz "Odstraňování problémů na str. 47. Pokud svítí indikátor  $\triangle$  nepokračujte, dokud všechny aktivní alarmy nezmizí. Stav UPS zkontrolujete na displeji na čelním panelu. Příčiny alarmů odstraňte a v případě potřeby UPS restartujte.
- 7. Zkontrolujte, zda trvale svítí indikátor  $\sim$  , který signalizuje, že UPS pracuje normálně a napájí výstup. UPS by měla být v režimu online.

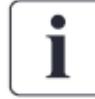

Vnitřní baterie se nabijí na 90% své kapacity za méně, než 3 hodiny. Eaton však doporučuje po instalaci, nebo dlouhodobém skladování nabíjet baterie 48 hodin.

### *Spuštění UPS na baterie*

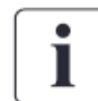

Před využitím této možnosti musí být UPS alespoň jedenkrát připojena na elektrorozvodnou síť a napájet výstup. Start na baterie lze zakázat. Viz "Start na baterie (studený start)" na str. 15.

Při spuštění UPS na baterie postupujte následovně:

- 1. Na čelním panelu UPS stiskněte a držte tlačítko  $\mathbf{\mathbf{\mathsf{U}}}$  až se rozsvítí displej na čelním panelu a objeví se hlášení "UPS starting.....". UPS přejde přes pohotovostní režim (Standby) do režimu chodu na baterie (Battery mode). Rozsvítí se trvale indikátor  $\mathbb{H}$ . UPS začne napájet vaše zařízení energii z baterií.
- 2. Zkontrolujte, že na čelním displeji UPS nejsou indikovány žádné alarmy ani upozornění. Před pokračováním odstraňte všechny příčiny aktivních alarmů. Viz "Odstraňování problémů na str. 47. Stav UPS a přítomnost aktivních alarmů zkontrolujete na displeji na čelním panelu. Odstraňte příčiny alarmů a v případě potřeby UPS restartujte.

### *Odstavení UPS*

Při odstavení UPS postupujte následovně:

- 1. Na čelním panelu UPS stiskněte tlačítko  $\Phi$  . UPS přejde do pohotovostního režimu (Standby).
- 2. Vypněte nadřazený jistič v přívodu UPS (poloha "0"), čímž odpojíte UPS od napájení z elektrorozvodné sítě.

### **5.2 Provozní režimy**

Displej na čelním panelu UPS Eaton 9SX a 9PX udává pomocí indikátorů provozní stav UPS – viz str.13.

### *Režim online*

V online režimu svítí trvale indikátor  $\sim$  a UPS je napájena z elektrorozvodné sítě. UPS monitoruje a podle potřeby nabíjí baterie. Přitom poskytuje vašim zařízením zálohované filtrované napájení. Volitelné režimy s Vysokou účinností (High Efficiency) a Úsporný režim (Energy Saving) minimalizují vznik ztrátového tepla uvolňovaného do okolí (do racku). Uživatelská nastavení jsou na str. 15.

### *Chod na baterie (režim zálohování)*

Pokud je UPS v činnosti během výpadku napájení z elektrorozvodné sítě pípá alarm

1x za 10 sekund a trvale svítí indikátor  $\Box$ . Energii potřebnou k napájení zařízení dodává baterie.

Po obnovení napájení z elektrorozvodné sítě přejde UPS do režimu online a baterie se začne dobíjet. Pokud se v režimu chodu na baterie přiblíží vyčerpání kapacity baterie začne alarm pípat každé 3 sekundy. Varování je přibližné a skutečná doba do odstavení se může značně lišit.

Ukončete všechny aplikace běžící na připojených zařízeních, protože k odstavení UPS může dojít bezprostředně.

Obnoví-li se po odstavení UPS napájení z elektrorozvodné sítě provede UPS automatický restart.

## *Režim bypassu*

V případě výkonového přetížení UPS, nebo v případě vnitřní závady, přepne UPS napájení vašich zařízení na elektrorozvodnou síť. Režim zálohování není k dispozici a napájení vašich zařízení není chráněno. Napájení z elektrorozvodné sítě je však

nadále přes UPS pasivně filtrováno. Svítí indikátor <sup>-</sup>O+

V závislosti na parametrech přetížení zůstane UPS v režimu bypassu nejméně 5 sekund. V režimu bypassu UPS setrvá, pokud se přepnutí na bypass objeví 3x během 20 minut.

UPS přejde do režimu bypassu pokud:

- Uživatel aktivuje tento režim z čelního panelu
- UPS zjistí vnitřní závadu
- UPS je přehřátá
- UPS je přetížena podmínky jsou uvedeny v Tab. 6 na str. 51.

1

**PROVOZ** 

V závislosti na parametrech přetížení se UPS po určité době sama odstaví. Podmínky jsou uvedeny v Tab. 6 na str. 51.

### *Pohotovostní režim*

Pokud je UPS odstavena a zůstává připojena k napájení z elektrorozvodné sítě, je v pohotovostním režimu. V závislosti na tom, zda je povoleno nastavení Pohotovostního režimu bypassu (Bypass Standby) je výstup napájen, ale nechráněn. Baterie se nabíjí podle potřeby a rovněž jsou napájeny komunikační porty.

### **5.3 Přepínání UPS mezi jednotlivými režimy**

*Z online (nebo z chodu na baterie) na bypass.* Stiskněte jakékoli tlačítko a aktivujte nabídku, pak vyberte Ovládání (Control) a zvolte Přepnout na bypass (Go to Bypass).

*Z bypassu na online (nebo na chod na baterie).* Stiskněte jakékoli tlačítko a aktivujte nabídku, pak vyberte Ovládání (Control) a zvolte Přepnout zpět na normální režim (Go back Normal).

### **5.4 Nastavení režimu vysoké účinnosti (HE)**

V režimu vysoké účinnosti běží UPS normálně na bypass a v případě výpadku elektrorozvodné sítě přepne na režim zálohování za méně, než 10ms. K přepnutí zpět na režim bypassu dojde za 5 minut po obnovení napájení z AC sítě.

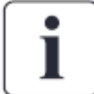

Eaton doporučuje používat režim HE pouze pro ochranu IT zařízení.

Při nastavení režimu s vysokou účinností postupujte následovně:

- 1. Stiskněte jakékoli tlačítko a aktivujte nabídku možností. Zvolte Nastavení (Settings), Nastavení výstupu (Output settings) a poté Režim vysoké účinnosti (High Efficiency mode).
- 2. Zvolte Povolen (Enabled) a potvrďte stiskem Enter.

### **5.5 Konfigurace nastavení bypassu**

Pro konfiguraci bypassu jsou k dispozici následující nastavení:

### *Přepnutí na bypass, i když jsou jeho parametry mimo toleranci*

- 1. Stiskněte jakékoli tlačítko a aktivujte nabídku možností. Zvolte Nastavení (Settings), Nastavení výstupu (Output settings) a poté Přepnutí na bypass (Bypass transfer).
- 2. Zvolte Povolit (Enabled) nebo Zakázat (Disabled) při BP AC NOK a potvrďte pomocí Enter. Pokud je nastaveno Povolit, pak UPS přepne na bypass, i když je AC zdroj bypassu mimo tolerance a to v závislosti na režimu výstupu. Je-li nastaveno Zakázat, pak se výstup UPS vypne.

### *Doba přerušení*

Toto nastavení je zobrazeno kvůli definování časového intervalu přerušení při přepínání na bypass, ale pouze pro případ, kdy je povoleno přepnutí na bypass, i v případě, kdy jsou parametry jeho AC napájení mimo toleranci. K dispozici jsou hodnoty 10ms a 20ms

### **5.6 Konfigurace nastavení baterie**

### *Automatický test baterie*

Automatický test baterie se v režimu dobíjení konstantním proudem provádí každý týden a v případě dobíjení v režimu ABM při každém cyklu. Četnost testů lze nastavit.

Během testu UPS přepne na režim zálohování a po dobu 25 sekund vybíjí baterie do zátěže.

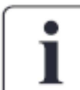

Během testu baterie není zobrazena nabídka režimu zálohování a neaktivuje se alarm nízkého napětí baterie

### *Varování nízkého napětí baterie*

Při vybíjení baterie (režim zálohování) se varovný alarm nízkého napětí baterie aktivuje při poklesu kapacity baterie pod 20% nominální hodnoty.

### *Nastavení externích baterií*

Počet Externích Bateriových Modulů se detekuje automaticky, nebo jej lze nastavit ručně jako počet EBM, nebo jako kapacitu v Ah.

### *Ochrana proti kritickému vybití*

Doporučuje se tuto ochranu nastavit, neboť brání poškození baterie. Při vypnutí ochrany proti kritickému vybití propadá záruka na UPS.

### **5.7 Získání údajů ze záznamníku událostí**

Při zobrazování údajů ze Záznamníku událostí na displeji postupujte následovně:

- 1. Stiskněte jakékoli tlačítko a aktivujte nabídku možností. Zvolte Záznamník událostí (Event log).
- 2. Rolujte v seznamu událostí

### **5.8 Získání údajů ze záznamníku poruch**

Při zobrazování údajů ze Záznamníku poruch na displeji postupujte následovně:

- 1. Stiskněte jakékoli tlačítko a aktivujte nabídku možností. Zvolte Záznamník poruch (Fault log).
- 2. Rolujte v seznamu poruch

### **6. Komunikace**

### **6.1 Komunikační porty**

### *Komunikační porty RS232 nebo USB*

ĺ

**ČESKY**

Port RS232 a USB nelze provozovat současně

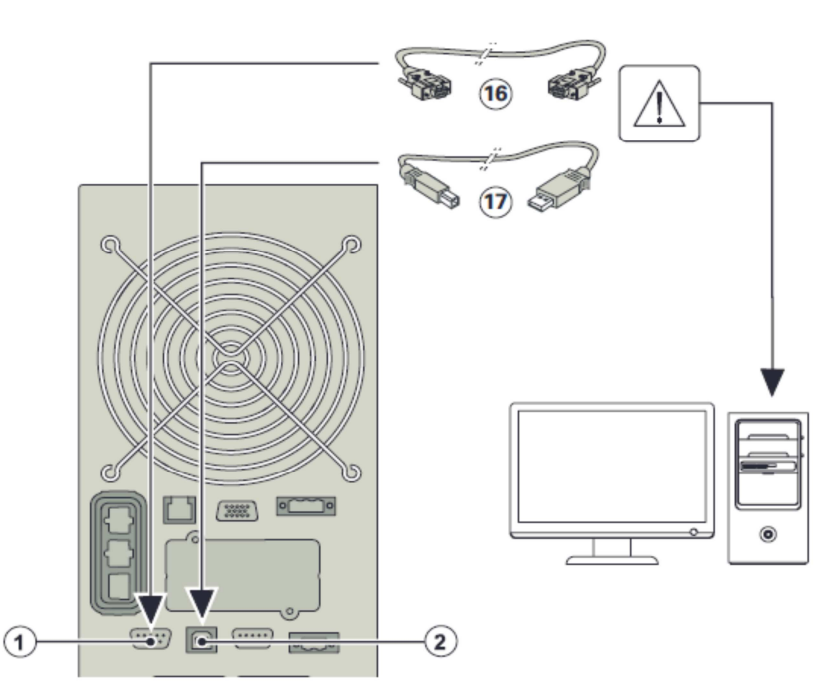

- 1. Komunikační kabel pro sériový port RS232 (16) nebo pro USB port (17) zapojte do příslušného portu na počítači
- 2. Druhý konec kabelu (16) nebo (17) zapojte buď do RS232 portu (1), nebo do USB (2) portu na UPS.

**UPS** tak bude moci komunikovat s Eaton softwarem pro správu napájení

### *Reléové výstupní kontakty*

UPS obsahuje čtyři programovatelné reléové výstupy, informace se předává sepnutím, nebo rozpojením kontaktu.

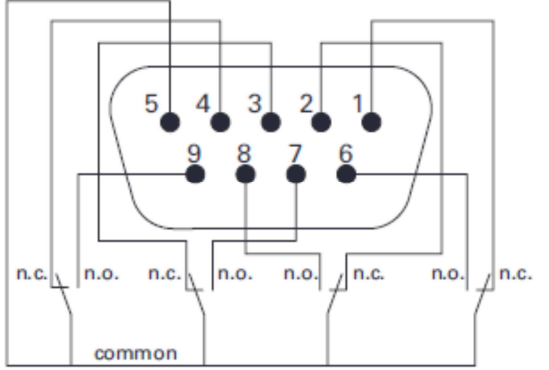

Informace o tom, že stav je aktivní se předává sepnutím kontaktu mezi příslušným pinem a společným vodičem (common). N.O. = zapínací kontakt, N.C. rozpínací kontakt

- Pin 1 UPS není v režimu bypass
- Pin 2 UPS nechrání zátěž
- Pin 3 baterie není před úplným vybitím
- Pin 4 UPS neběží na baterie
- Pin 5 společný vodič
- Pin 6 UPS je v režimu bypassu
- Pin 7 baterie je před úplným vybitím
- Pin 8 UPS chrání napájená zařízení
- Pin 9 chod na baterie (režim zálohování)

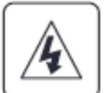

Reléové výstupní kontakty nesmí být připojeny na žádný okruh elektrorozvodné sítě. Vůči elektrorozvodné síti se vyžaduje zdvojená izolace. Maximální spínaný výkon reléových kontaktů je 250VAC/5A

### *Dálkové zapnutí/vypnutí*

Funkce dálkového zapnutí nebo vypnutí UPS je vzdálenou funkcí tlačítka  $\mathbf 0$  a umožňuje UPS na dálku zapnout nebo vypnout (restartovat připojená zařízení).

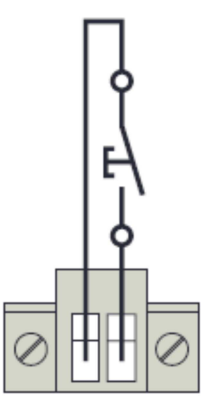

zapínací kontakt

Jestliže se stav kontaktu změní z rozepnuto na zapnuto, UPS se zapne (nebo zůstane zapnutá)

Jestliže se stav kontaktu změní ze zapnuto na rozepnuto, UPS se vypne (nebo zůstane vypnutá).

Ovládání pomocí tlačítka  $\mathbf \Theta$  je nadřazeno dálkovému ovládání

### *Dálkové odstavení (RPO)*

Funkce RPO je využívána k dálkovému odstavení UPS. Může jít např. o odpojení napájení zátěže a odstavení UPS pomocí tepelného relé, při nadměrné teplotě v místnosti. Při aktivaci RPO UPS odpojí okamžitě napájení výstupu a své výkonové invertory. UPS zůstává zapnuta, aby mohla signalizovat závadu.

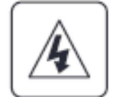

1

Obvod RPO je v souladu se standardem IEC 60950 obvodem se zvýšenou bezpečností a zvláště nízkým napětím (SELV)

### **KOMUNIKACE**

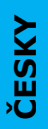

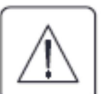

- Obvod RPO nesmí být připojen k žádnému okruhu elektrorozvodné sítě. Vůči elektrorozvodné síti se vyžaduje zdvojená izolace. Kontakt pro ovládání RPO musí mít minimální spínací výkon 27VDC a 20mA a musí jít o vyhrazený kontakt s funkcí přidržení, nepropojený s žádnými jinými obvody. Aby došlo ke správné aktivaci funkce RPO, musí mít signál z kontaktu délku nejméně 250ms.
- Aby bylo zajištěno, že UPS přestane napájet připojená zařízení za všech okolností, v jakémkoli režimu činnosti, je nutné, aby po aktivaci funkce RPO bylo odpojeno též vstupní napájení UPS.

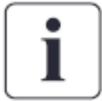

Konektor RPO ponechte zapojený do RPO portu UPS i v případě, že funkce RPO není potřebná.

### *Zapojení RPO:*

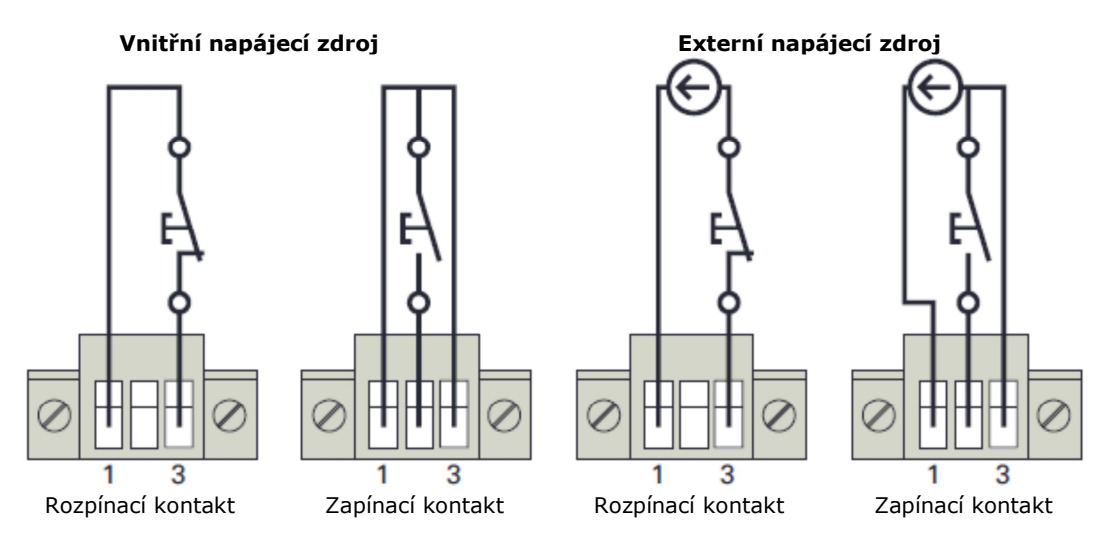

Svorky na svorkovnici jsou dimenzovány na průřez vodičů 0,32-4mm Doporučený průřez vodičů je 0,82mm

### *Připojení a test dálkového ovládání*

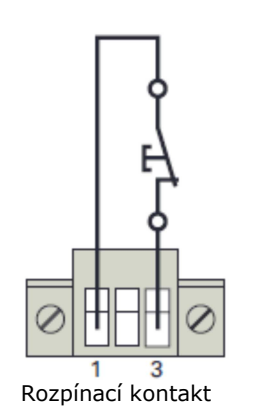

1. Zkontrolujte, zda je UPS odstavena a zda je odpojen přívod z elektrorozvodné sítě

- 2. Po odšroubování šroubků vysuňte RPO konektor z UPS
- 3. Připojte podle obrázku mezi dva piny bezpotenciálový rozpínací kontakt
- 4. Zapojte RPO konektor zpět (zadní strana UPS) a utáhněte šroubky
- 5. Připojte UPS a podle dříve uvedených postupů ji restartujte
- 6. Aktivujte kontakt dálkového odstavení, abyste vyzkoušeli jeho funkci.

Rozepnutí kontaktu způsobí odstavení UPS. Pro návrat do normálního režimu činnosti kontakt dálkového odstavení sepněte a UPS restartujte z čelního panelu.

Před připojením klíčových zařízení na UPS vždy nejprve funkci RPO vyzkoušejte. Předejdete tak riziku nechtěného výpadku napájení těchto zařízení.

### *Komunikační karty*

Komunikační karty umožňují, aby UPS komunikovala v široké škále síťových prostředí s různými typy zařízení. UPS 9SX a 9PX mají jednu komunikační zásuvnou pozici do které lze zasunout následující komunikační karty (adaptéry):

- **Network-MS card**  je vybavena komunikací s protokolem SNMP a http a rovněž monitorováním přes webové rozhraní. Připojuje se na Ethernet LAN. Navíc na ni lze připojit senzor pro monitorování okolního prostředí, který sleduje vlhkost, teplotu, zakouření a bezpečnostní čidla.
- **Modbus-MS card**  navíc k síťové správě komunikuje pomocí protokolu Modbus.
- **Relay-MS card**  má izolované bezpotenciálové kontakty (typ C) signalizující stav UPS: výpadek elektrorozvodné sítě, nízké napětí baterie, Alarm UPS/UPS OK, režim bypassu.

Umístění komunikační zásuvné pozice je znázorněno na str.10.

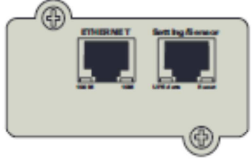

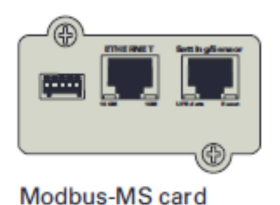

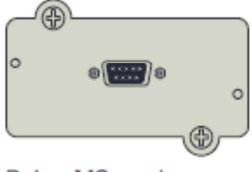

Relay-MS card

### Network-MS card

ı

### *Instalace komunikačních karet/adaptérů*

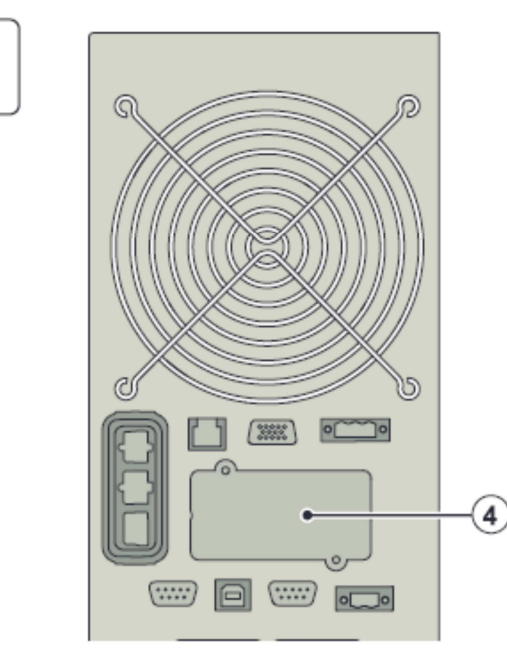

Při instalaci komunikační karty/adaptéru není nutné UPS odstavit.

- 1. Odstraňte kryt zásuvné pozice (4) připevněný šrouby
- 2. Komunikační kartu zasuňte do pozice
- 3. Upevněte zpět kryt zásuvné pozice

### *Port pro paralelní komunikaci*

Tento port se používá pouze pro paralelní řazení (k dispozici pouze u typu 9PX).

### **KOMUNIKACE**

### **6.2 Eaton balíček Intelligent Power Software**

Každá UPS 9SX a 9PX se dodává se softwarovým balíčkem Eaton Intelligent Power Software. Při instalaci softwaru se řiďte pokyny, které jsou k softwaru připojeny.

Eaton Software je vybaven moderním grafickým znázorněním výkonu UPS, systémových údajů a proudových toků. Rovněž poskytuje úplný záznam kritických událostí na napájecí soustavě a upozorní vás na důležité informace o UPS a napájení.

Pokud při výpadku napájení z elektrorozvodné sítě dojde k poklesu napětí na bateriích 9SX a 9PX, může Eaton Software automaticky odstavit váš výpočetní systém a ochránit data před tím, než se UPS odstaví.

### **7. Údržba UPS**

### **7.1 Péče o zařízení**

Základním předpokladem pro zajištění nejlepších podmínek pro preventivní údržbu UPS je udržovat prostor kolem zařízení čistý a bezprašný. Pokud je okolí velmi prašné, čistěte vnější povrch systému vysavačem. Pro dlouhou životnost baterií je třeba udržovat okolní teplotu kolem 25°C.

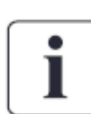

Pokud je třeba UPS přemístit, ověřte nejprve, že je odpojena od elektrorozvodné sítě a zátěže a že je vypnutá. Životnost baterií je propočtena na 3-5 let. Délka jejich skutečné životnosti se může, v závislosti na četnosti jejich využívání, a okolní teplotě, lišit. Baterie používané po ukončení životnosti poskytují často velmi zkrácenou dobu zálohování. Baterie vyměňte nejpozději každé 4 roky, abyste zjistili udržení špičkové účinnosti UPS.

### **7.2 Skladování zařízení**

Pokud budete zařízení dlouhodobě skladovat, dobíjejte baterie každých 6 měsíců tak, že UPS připojíte k elektrorozvodné síti. Vnitřní baterie se nabijí na 90% kapacity za méně, než 3 hodiny. Eaton však doporučuje po dlouhodobém skladování nabíjet baterie po dobu 48 hodin.

Datum dobití baterie zkontrolujte na štítku přepravního obalu.

Pokud datum prošlo a baterie nebyly mezitím dobity, nepoužívejte je. Obraťte se na svého zástupce servisních služeb.

### **7.3 Kdy vyměnit baterie**

Pokud se zobrazí na displeji upozornění na potřebu výměny baterií, doporučujeme je vyměnit. Nové baterie objednejte u svého zástupce servisních služeb.

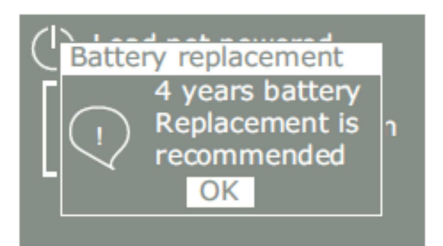

### **7.4 Výměna baterií**

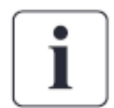

BATERIE NEODPOJUJTE, je-li UPS v režimu zálohování.

Baterie lze snadno vyměnit, aniž by bylo nutné UPS vypínat, nebo odpojovat zátěž. Pokud dáte při výměně baterií přednost odpojení UPS od napájení z elektrorozvodné sítě, podívejte se na str. 35 "Odstavení UPS".

Při výměně baterií respektujte veškerá varování, upozornění a informace.

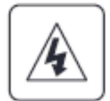

- Servisní práce smí provádět pouze kvalifikovaný personál, obeznámený se zacházením s bateriemi a s potřebnými opatřeními. Neautorizované osoby nemají mít k bateriím přístup.
- Baterie mohou představovat riziko úrazu elektrickým proudem, nebo úrazu popálením v důsledku vysokého zkratového proudu. Dodržujte následující opatření:

### **ÚDRŽBA UPS**

- o Při práci na bateriích si sundejte hodinky, prsteny, nebo jiné kovové předměty,
- o Používejte nástroje s izolovanými rukojeťmi,
- o Na horní stranu baterií nepokládejte kovové součástky,
- o Navlékněte si gumové rukavice a holínky.
- Baterie při výměně nahraďte stejným typem a počtem sad článků. Pro objednání nových baterií kontaktujte svého zástupce servisních služeb.
- Baterie je třeba likvidovat patřičným způsobem. Požadavky na likvidaci naleznete v místně platných směrnicích a předpisech.
- Baterie nikdy nevhazujte do ohně. Jsou-li vystaveni ohni, mohou vybuchnout.
- Baterie neotvírejte ani nepoškozujte. Uniklý elektrolyt poškozuje kůži, může poleptat oči a je mimořádně toxický.
- Zkontrolujte, zda baterie není náhodou uzemněna. Pokud tomu tak je, od uzemnění ji odpojte. Dotyk s kteroukoli částí uzemněné baterie může mít za následek úraz elektrickým proudem. Pravděpodobnost takového úrazu lze snížit, je-li uzemnění během instalace a údržby odstraněno (platí pro zařízení a napájení z oddělených baterií, které nemají uzemněný napájecí obvod).
- RIZIKO ÚRAZU ELEKTRICKÝM PROUDEM. Nepokoušejte se jakkoli měnit zapojení vodičů baterií, či konektorů. Můžete si způsobit úraz.
- Před zapojováním nebo rozpojováním svorek baterií odpojte nabíječ.
- Vnitřní baterie je těžká. Při zacházení s těžkými bateriemi postupujte opatrně.

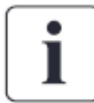

Ovládací LCD panel je k UPS připojen plochým vícežilovým kabelem. Za kabel netaheite, ani jei neodpojujte.

### *Výměna EBM*

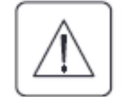

Modul EBM je těžký. Vyzvednutí skříně EBM do racku vyžaduje nejméně dvě osoby.

Při výměně EBM postupujte následovně:

- 1. Odpojte z UPS napájecí kabel EBM i kabel detekce externích baterií. Pokud jsou nainstalovány další EBM, vytáhněte napájecí kabel i kabel detekce ze všech EBM.
- 2. Vyměňte EBM. Při likvidaci opotřebeného EBM postupujte podle odstavce "Recyklace použitých baterií na str. 46.

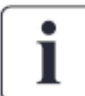

Při připojování EBM k UPS může dojít k malému jiskření. Jde o normální jev, který neohrožuje obsluhu. EBM konektor zapojujte do UPS rychle a pevně.

- 3. Zapojte kabely EBM do konektorů baterie na UPS. Na UPS může být připojeno až 12 EBM.
- 4. Zkontrolujte, zda připojení EBM je pevné a že kabely mají přiměřený poloměr ohybu a nejsou mechanicky namáhány.
- 5. Pomocí kabelů pro detekci EBM propojte konektory UPS a EBM.

### *Testování nových baterií*

Při testování nových baterií postupujte následovně:

- 1. Baterie nejprve nabíjejte po dobu 48 hodin.
- 2. Stiskněte jakékoli tlačítko na čelním panelu a aktivujte nabídku možností.
- 3. Zvolte Ovládání (Control) a poté Spustit test baterie (Start battery test). UPS spustí test baterie jen, když jsou baterie plně nabity, UPS je v režimu Normal bez jakýchkoli aktivních alarmů a parametry bypassu jsou v tolerancích. Během testu přepne UPS do režimu zálohování (Chod na baterie) a vybíjí baterie po dobu 25 sekund. Na čelním panelu se zobrazí hlášení "Probíhá test baterie" ("Battery test in progress") spolu s procentuální mírou dokončení testu.

### **7.5 Výměna UPS vybaveného HotSwap MBP**

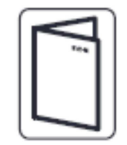

Doplňkové vybavení HotSwap MBP umožňuje provádět na UPS servisní zásahy, nebo UPS vyměnit, aniž by došlo k přerušení napájení připojených zařízení. Další informace jsou v uživatelské příručce k tomuto typu zařízení (HotSwap MBP).

Při výměně UPS postupujte následovně:

- 1. Stiskněte na čelním panelu jakékoli tlačítko a aktivujte nabídku možností. Zvolte Ovládání (Control) a poté Přepnout na bypass (Go to Bypass).
- 2. Zkontrolujte, zda je UPS přepnuta do režimu Bypass (musí svítit LED Bypass).
- 3. Přepněte přepínač na HotSwap MBP do polohy Bypass. Rozsvítí se červená LED na HotSwap MBP, čímž indikuje, že zařízení jsou nyní napájena přímo z elektrorozvodné sítě.
- 4. Přepněte přepínač Normal AC na HotSwap MBP do polohy "0" a vyčkejte 30 s.
- 5. UPS se vypne a lze ji nyní odpojit.

Při zpětné instalaci UPS postupujte následovně:

- 1. Zkontrolujte, zda je UPS správně připojena k HotSwap MBP.
- 2. Přepněte přepínač Normal AC na HotSwap MBP do polohy "1".
- 3. Na UPS stiskněte tlačítko  $\Phi$ , čímž UPS zapnete.
- 4. Zvolte Ovládání (Control) a poté Přepnout na Byapss (Go to Bypass).
- 5. Přepněte přepínač na HotSwap MBP do polohy Normal. Zhasne červená LED na HotSwap MBP, čímž indikuje, že zařízení jsou nyní napájena z UPS (musí svítit Bypass LED).
- 6. Zvolte Ovládání (Control) a poté Přepnout do normálního režimu (Go to Normal).
- 7. Zkontrolujte, že UPS je v režimu Online. Zařízení jsou nyní chráněna přes UPS (musí svítit Online LED).

### **7.6 Recyklace použitých zařízení**

Informace o správném postupu likvidace použitých zařízení získáte v nejbližším sběrném dvoře, nebo v centru pro likvidaci nebezpečných odpadů.

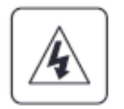

- Baterii nebo baterie nevhazujte do ohně. Mohou vybouchnout. Baterie je třeba likvidovat patřičným způsobem, který je stanoven místními předpisy a nařízeními.
- Baterie neotvírejte ani nepoškozujte. Uvolněný elektrolyt poškozuje kůži a je nebezpečný pro oči. Rovněž může mít toxické účinky.

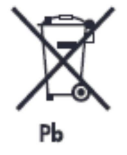

UPS ani její baterie neodhazujte do domovního odpadu. Výrobek obsahuje hermeticky uzavřené olověné akumulátory s kyselinou, jako elektrolytem. Baterie je třeba zlikvidovat patřičným způsobem. Informace o správném postupu likvidace použitých zařízení získáte v nejbližším sběrném dvoře, nebo v centru pro likvidaci nebezpečných odpadů.

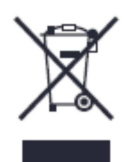

Elektrická ani elektronická zařízení (WEEE) neodhazujte do domovního odpadu. Informace o správném postupu likvidace použitých zařízení získáte v nejbližším sběrném dvoře, nebo v centru pro likvidaci nebezpečných odpadů.

### **8. Odstraňování problémů**

UPS Eaton 9PX a 9SX jsou konstruovány pro trvalý automatický provoz. Může-li potenciálně dojít k provozním problémům, vysílají výstrahu. Alarmy, zobrazené na displeji čelního ovládacího panelu obvykle neznamenají ovlivnění napájení na výstupu. Jde většinou o alarmy určené jako výstraha uživateli.

- Události (Events) jsou tiché stavové informace, zaznamenávané v Záznamníku událostí (Event log). Příklad: "AC freq in range" (kmitočet AC sítě je v toleranci).
- Alarmy jsou zaznamenávány v Záznamníku událostí a zobrazovány na LCD displeji spolu s blikajícím logem. Některé alarmy jsou signalizovány pípáním každé 3 sekundy. Příklad: "Battery low" (nízké napětí baterie – baterie je vybitá).
- Závady (Faults) jsou signalizovány trvalým tónem a rozsvícením červené LED. Závady se zaznamenávají do Záznamníku závad (Fault log) a zobrazovány na LCD displeji spolu se zvláštním rámečkem obsahujícím zprávu. Příklad: "Out. Short circuit" (Výpadek. V důsledku Zkratu)

Při určování příčin alarmů UPS použijte následující tabulku.

### **8.1 Typické alarmy a závady**

Při kontrole obsahu Záznamníku událostí a Záznamníku závad postupujte následovně:

- 1. Na čelním panelu stiskněte jakékoli tlačítko a aktivujte nabídku možností
- 2. Stiskněte tlačítko ↓ a vyberte buď Záznamník událostí (Event log), nebo Záznamník závad (Fault log).
- 3. Listujte v seznamu událostí nebo závad.

V následující tabulce jsou popsány typické situace.

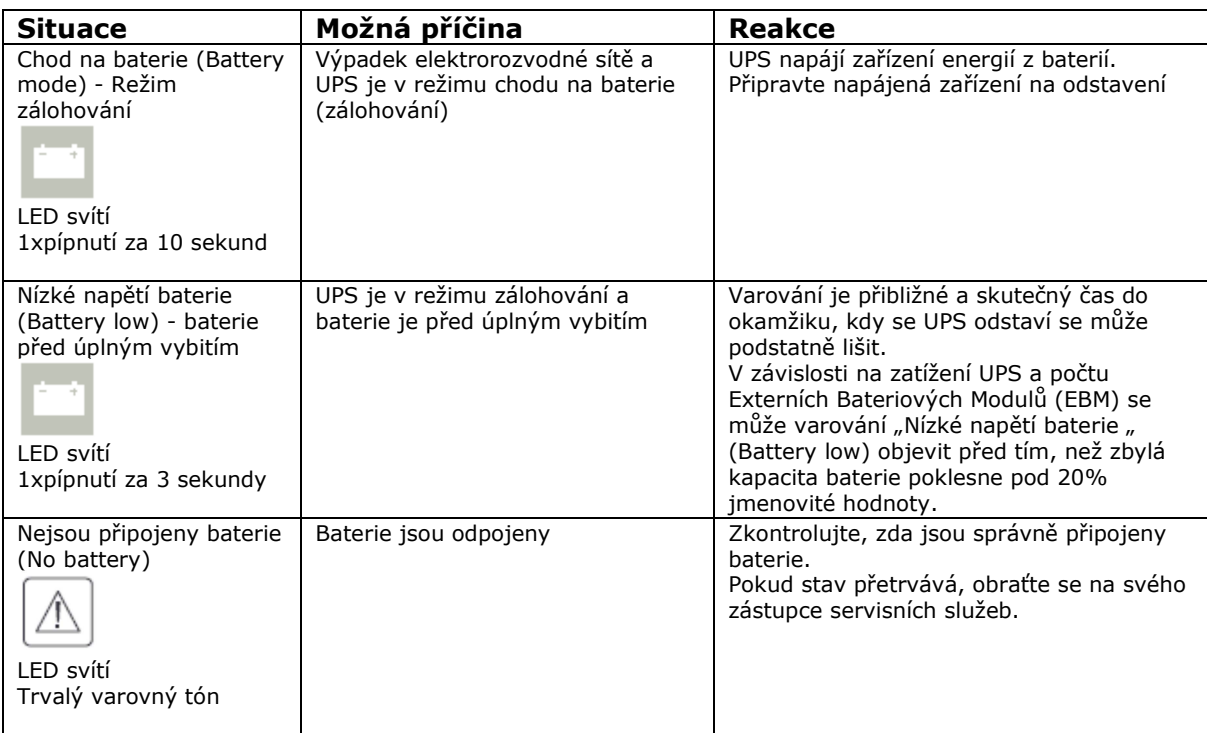

### **ODSTRAŇOVÁNÍ PROBLÉMŮ**

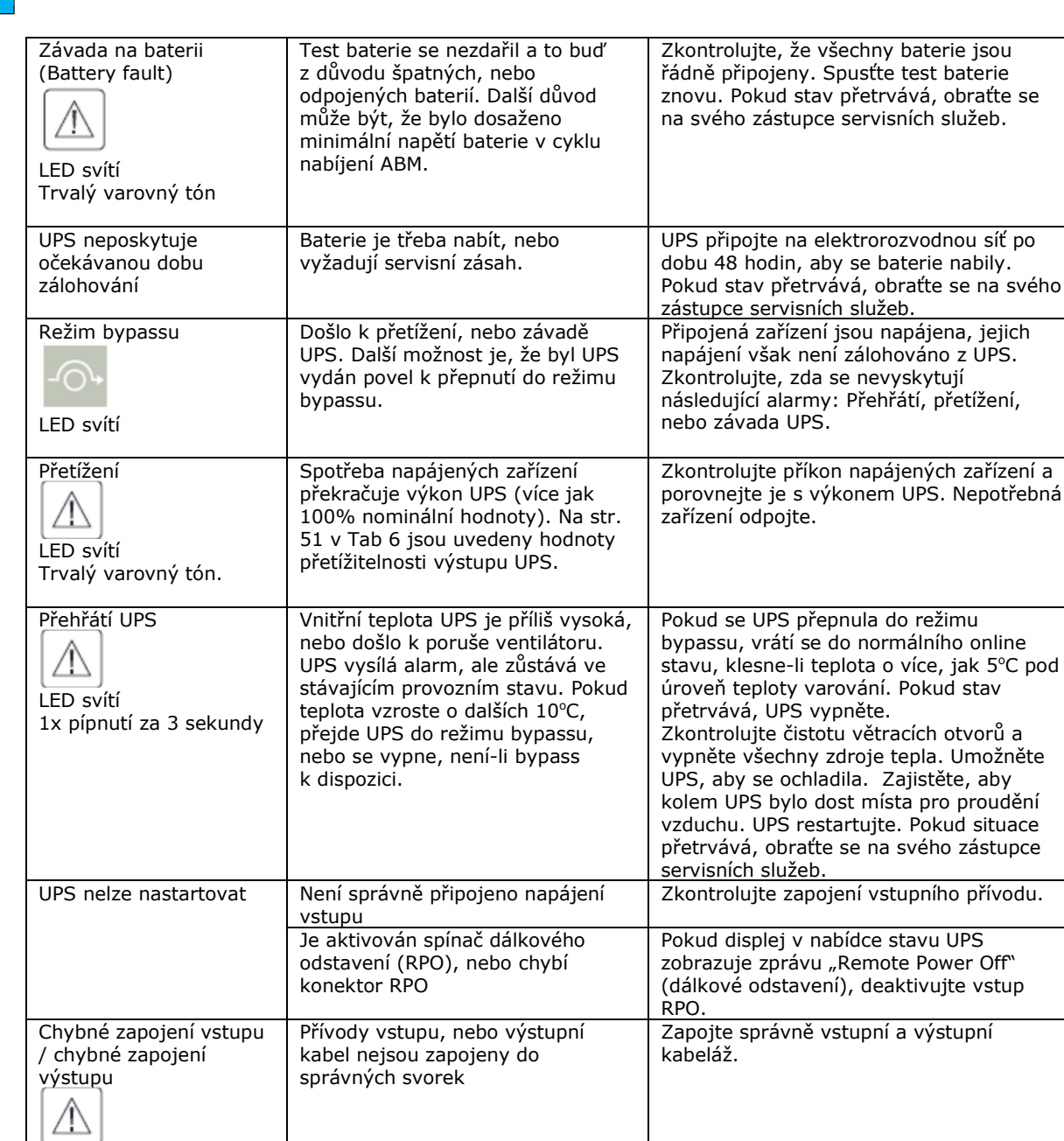

Trvalý varovný tón Odpojen MBP HotSwap MBP již není připojen k UPS Pokud je HotSwap MBP připojen k UPS, zkontrolujte, zda je správně zapojen konektor detekce MBP.

### **8.2 Umlčení alarmu**

Pro umlčení akustického alarmu stiskněte tlačítko ESC na displeji čelního panelu. Zkontrolujte příčinu alarmu a proveďte opatření k jejímu odstranění. Pokud se příčina alarmu obnoví, obnoví se i akustický alarm a to bez ohledu na jeho předchozí umlčení.

### **8.3 Servis a podpora**

Budete-li mít jakékoli otázky k UPS nebo problémy, kontaktujte svého **lokálního prodejce**, nebo zástupce servisních služeb a požádejte o technickou podporu.

LED svítí

Předtím, než zavoláte servisní podporu, připravte si k ruce následující informace:

- Typové označení (číslo modelu)
- Sériové číslo
- Verzi firmwaru
- Datum vzniku závady nebo problému
- Příznaky a projevy závady, nebo problému
- Vratnou adresu zákazníka a kontaktní informace

Pokud bude nutná oprava, bude vám přiděleno autorizační číslo vrácení materiálu (Returned Material Authorization). Toto číslo musí být vyznačeno na vnější straně obalu i na případném dodacím listu (Bill of Lading). Pro přepravu použijte originální obal. Na zařízení, poškozená při přepravě v důsledku špatného zabalení se nevztahuje záruka. Zaslání opraveného či vyměněného výrobku bude provedeno v rámci záruky.

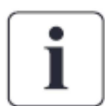

U kritických aplikací může být za určitých okolností poskytnuta okamžitá náhrada. Volejte svého nejbližšího prodejce nebo distributora.

### **9. Technické podmínky**

### **9.1 Základní údaje jednotlivých typů**

### *Tabulka 1. Přehled výkonových modelů*

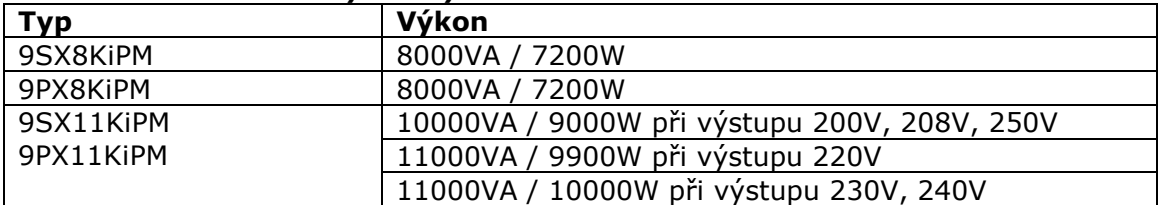

### *Tabulka 2. Přehled typů Externích Bateriových modulů*

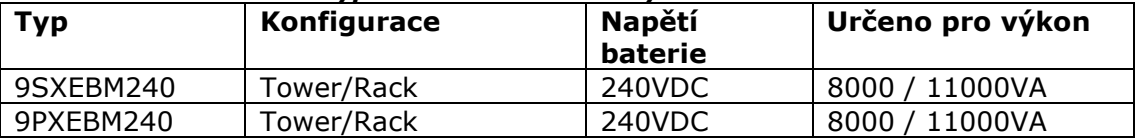

### *Tabulka 3. Hmotnosti a rozměry*

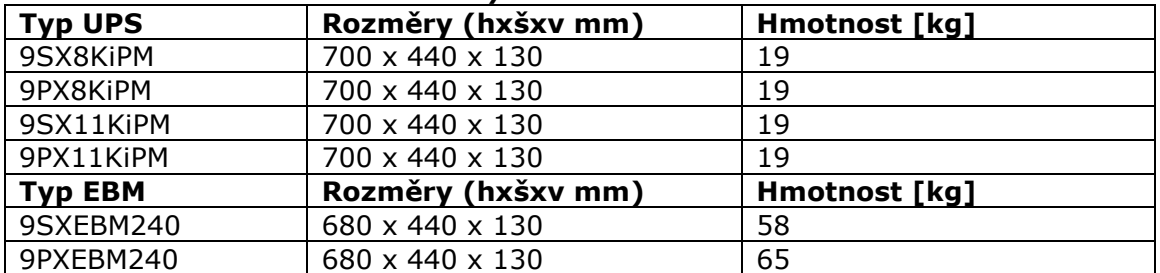

### *Tabulka 4. Elektrické parametry vstupu*

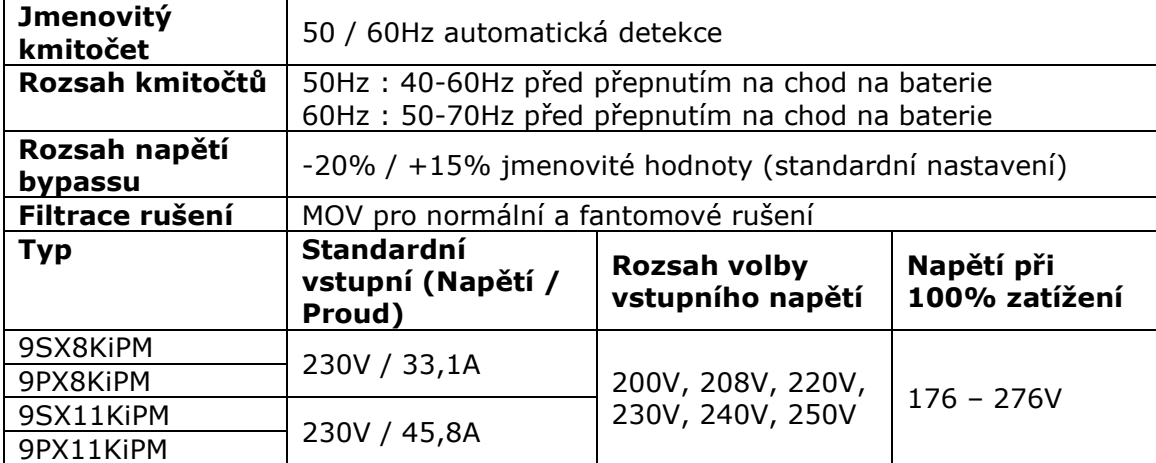

### *Tabulka 5. Připojení vstupních vodičů*

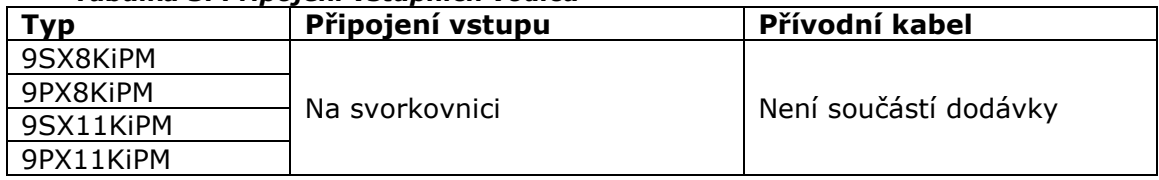

### *Tabulka 6. Elektrické parametry výstupu*

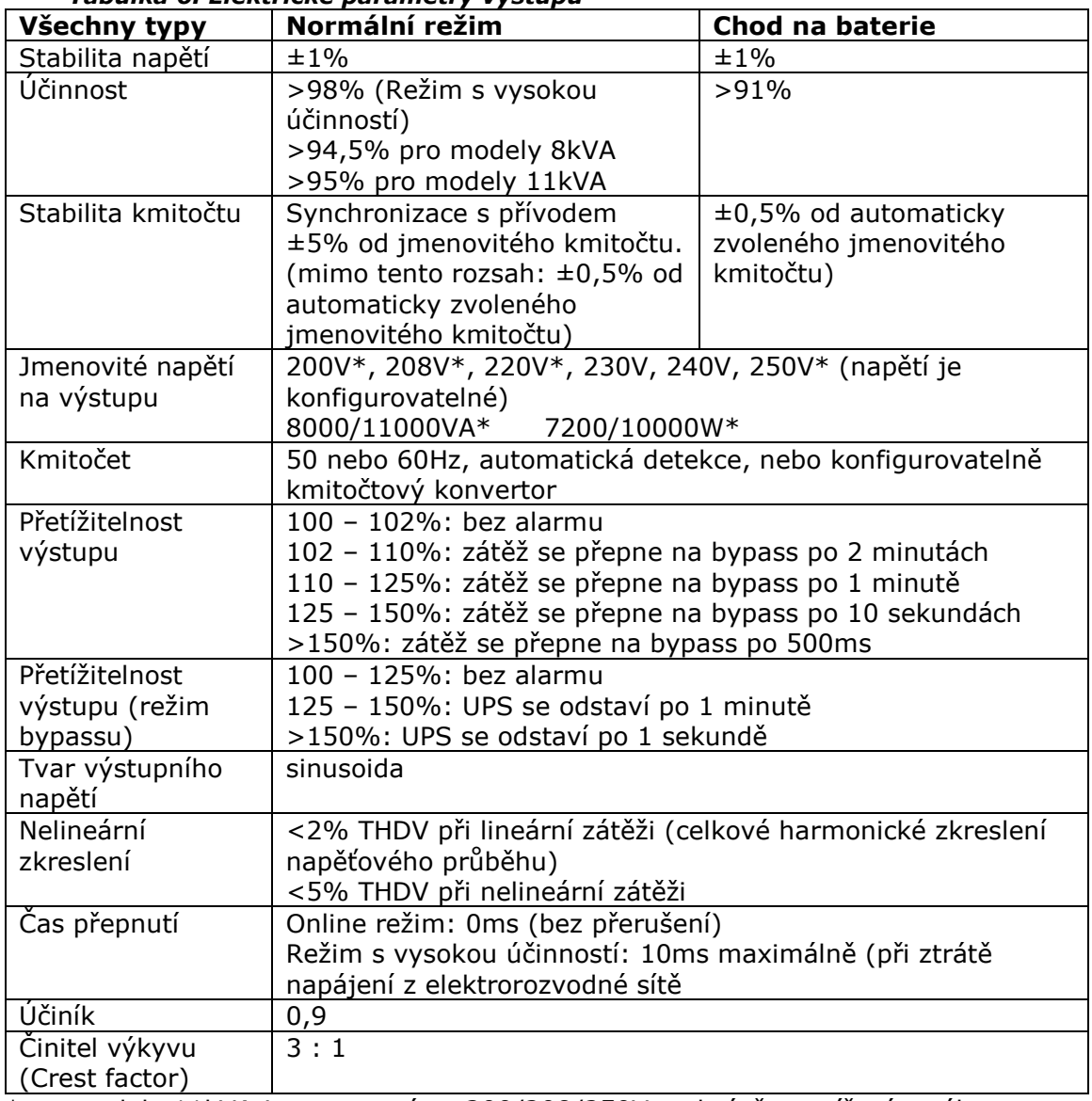

\*pro modely 11kVA je nastavení na 200/208/250V podmíněno snížením výkonu na 10000VA 9000W, nastavení na 220V snížením na 9900W

### *Tabulka 7. Připojení výstupních vodičů*

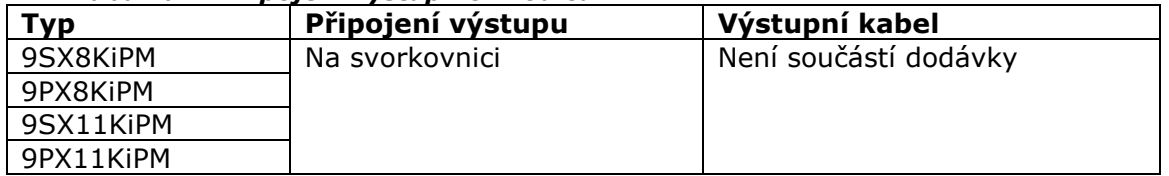

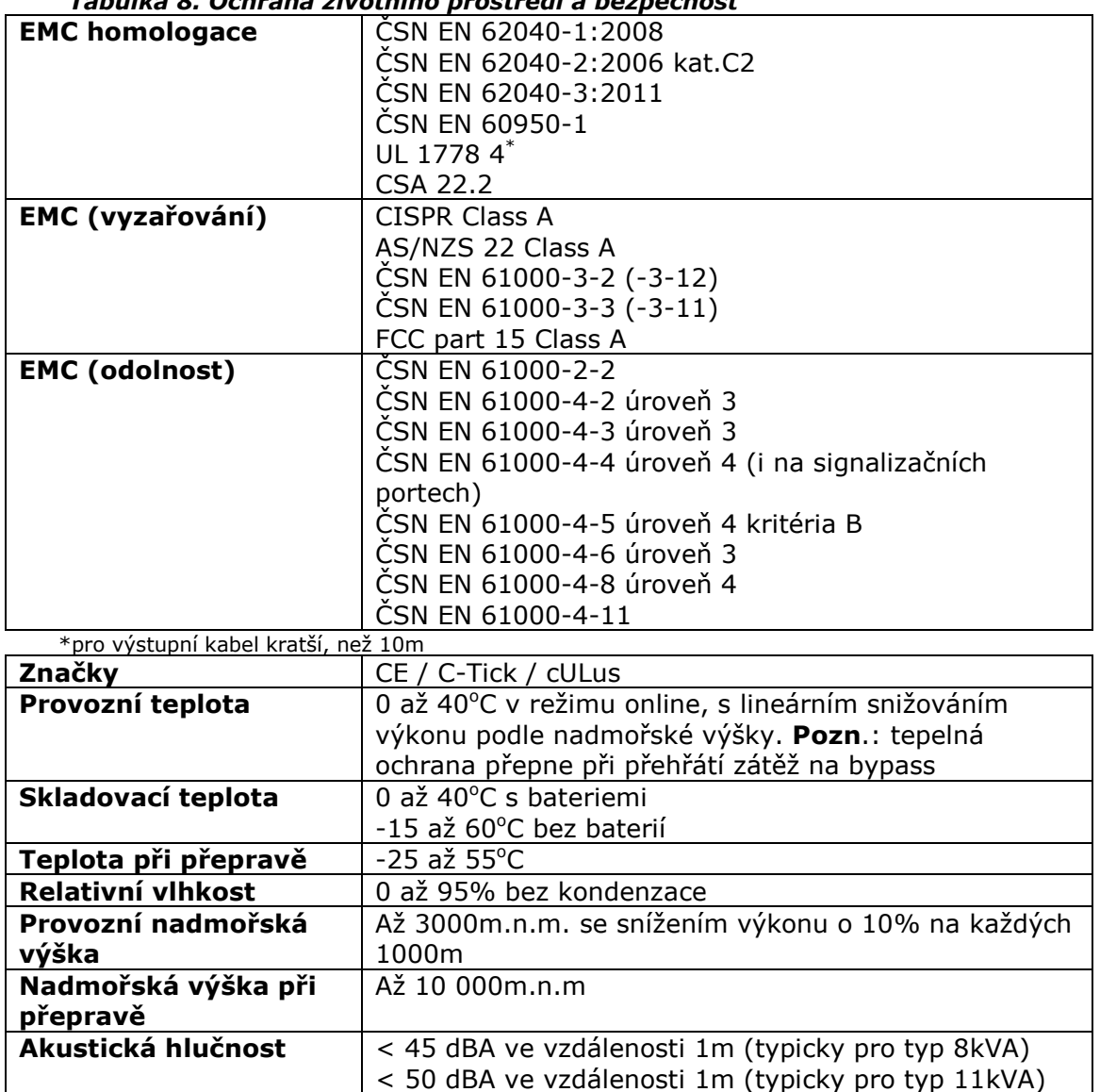

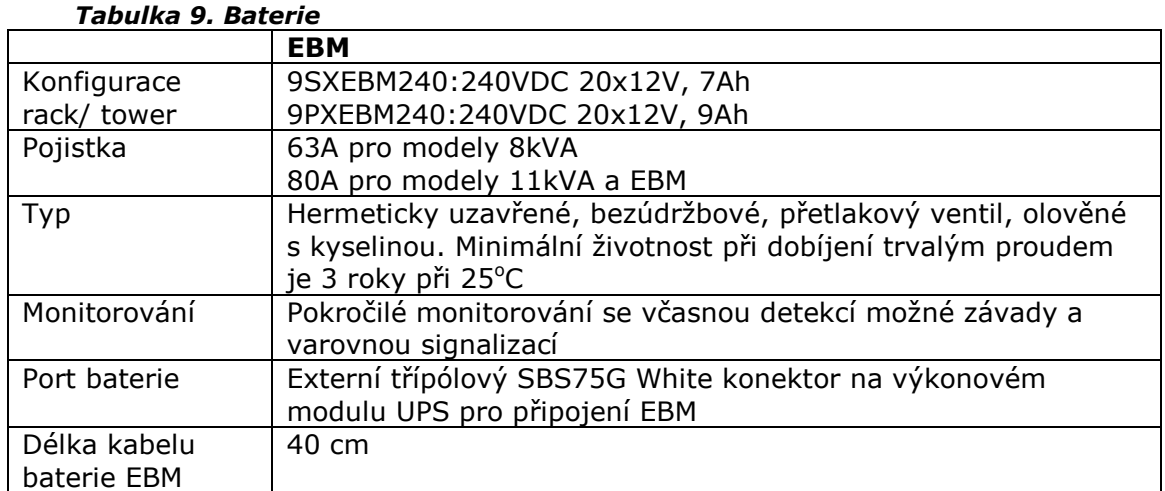

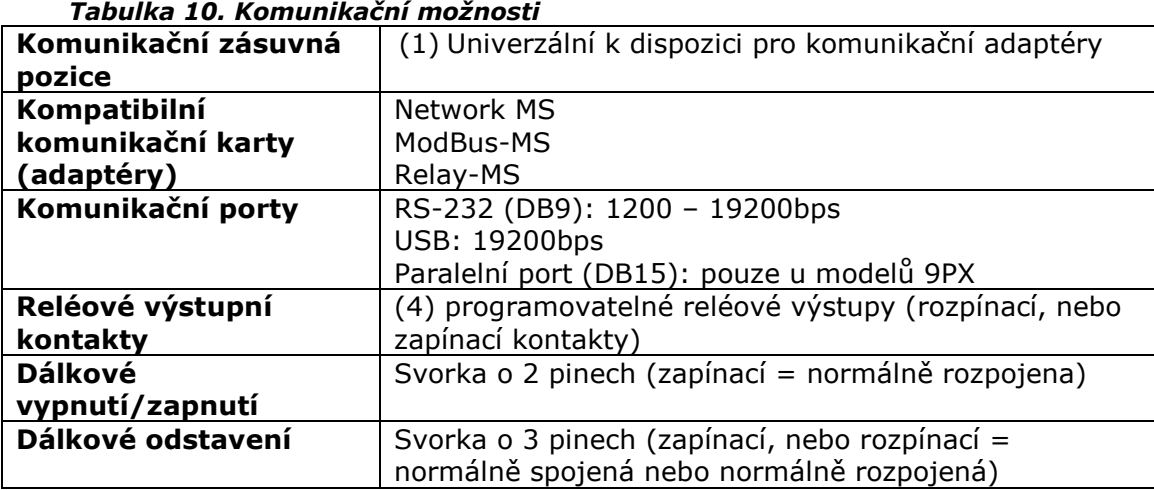

### **10. Vysvětlivky**

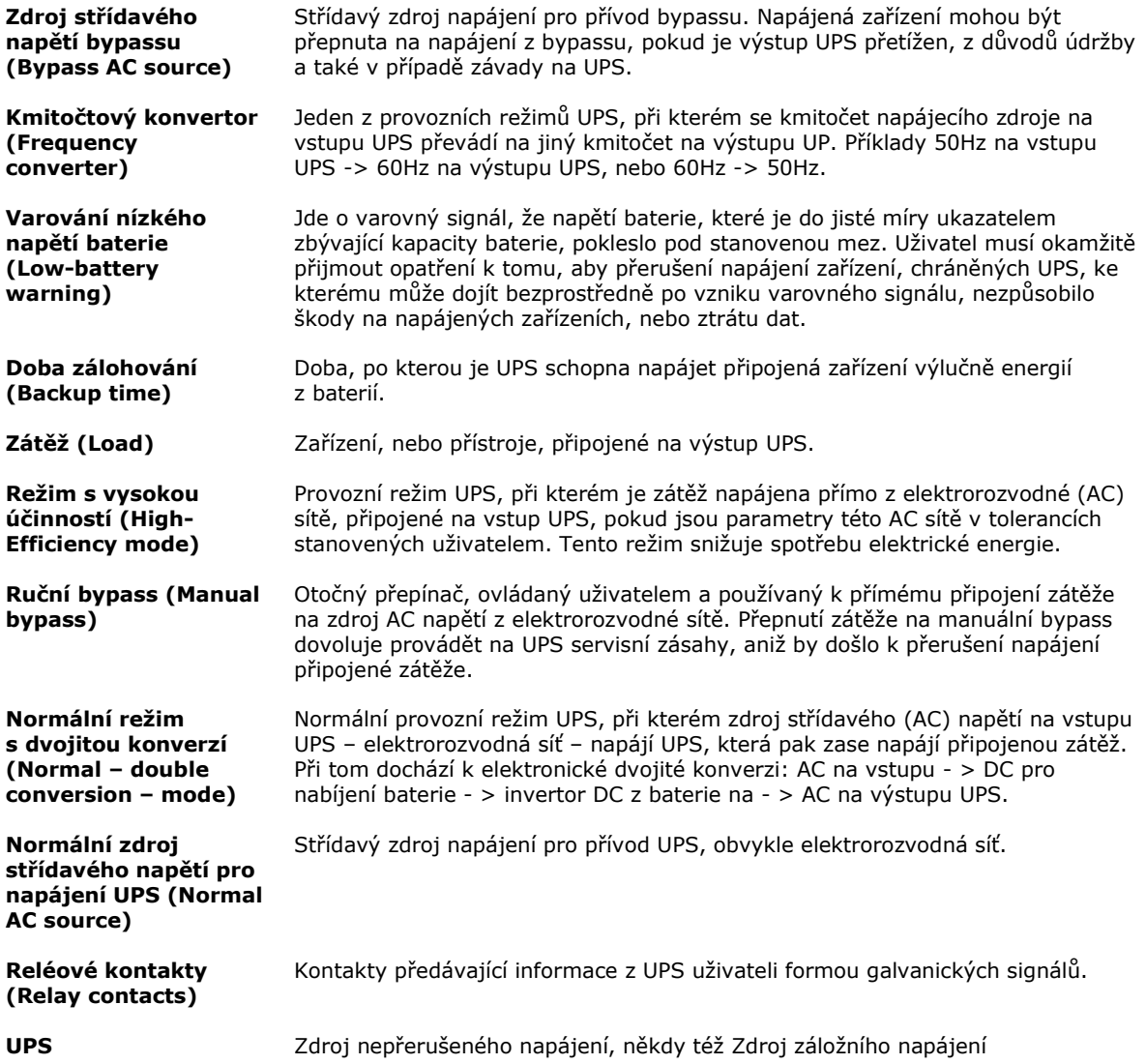